# Inspiron 17/17R Ägarens handbok

Datormodell: Inspiron 3721/5721/3737/5737 Föreskrivningsmodell: P17E Regleringstyp: P17E001/P17E002

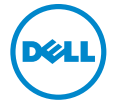

# Anmärkningar, viktigt och varningar

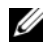

ANMÄRKNING: Detta meddelande innehåller viktig information som kan hjälpa dig att få ut mer av din dator.

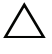

VIKTIGT! VIKTIGT! Här anges information om hur potentiell skada på maskinvaran eller dataförlust kan uppstå om anvisningarna inte följs.

VARNING! VARNING! Detta meddelande indikerar risk för skada på egendom eller person, eller livsfara.

#### © 2013 Dell Inc.

2013 - 06 Rev. A00

\_\_\_\_\_\_\_\_\_\_\_\_\_\_\_\_\_\_\_\_

Varumärken som används i den här texten: Dell™, DELL-logotypen samt Inspiron™ är varumärken som tillhör Dell Inc., Microsoft®, Windows® och Windows Start-knapplogotypen är antingen varumärken eller registrerade varumärken som tillhör Microsoft Corporation i USA och/eller andra länder; Bluetooth® är ett registrerat varumärke som ägs av Bluetooth SIG, Inc. och används av Dell under licens.

# Innehåll

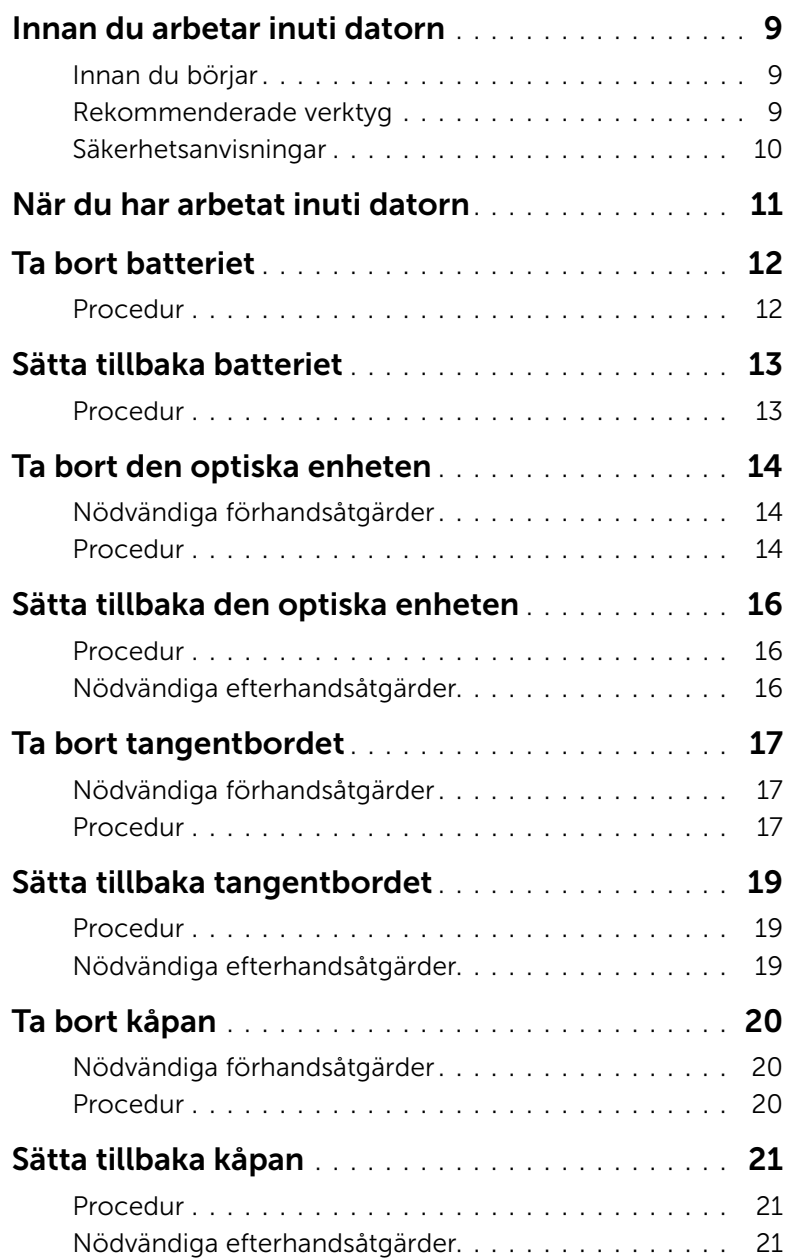

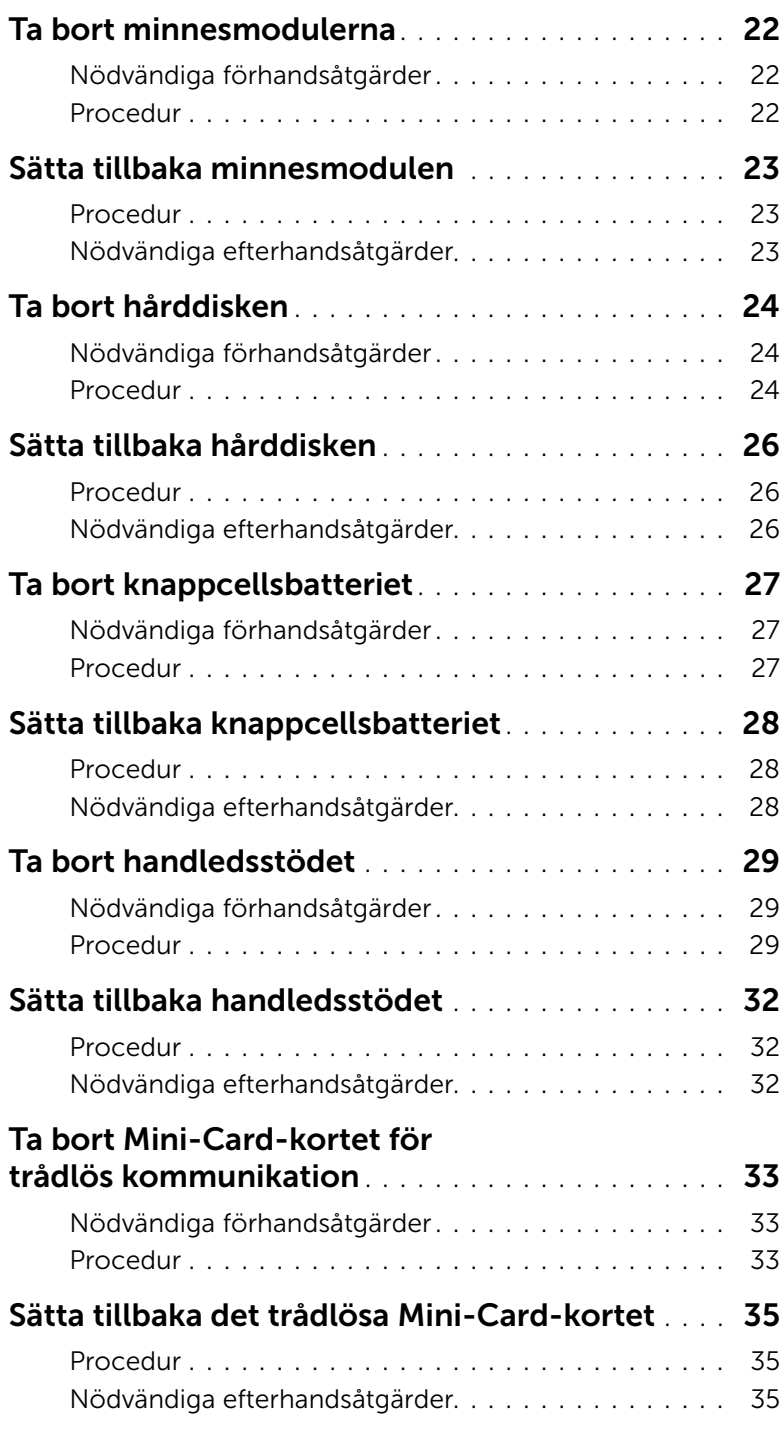

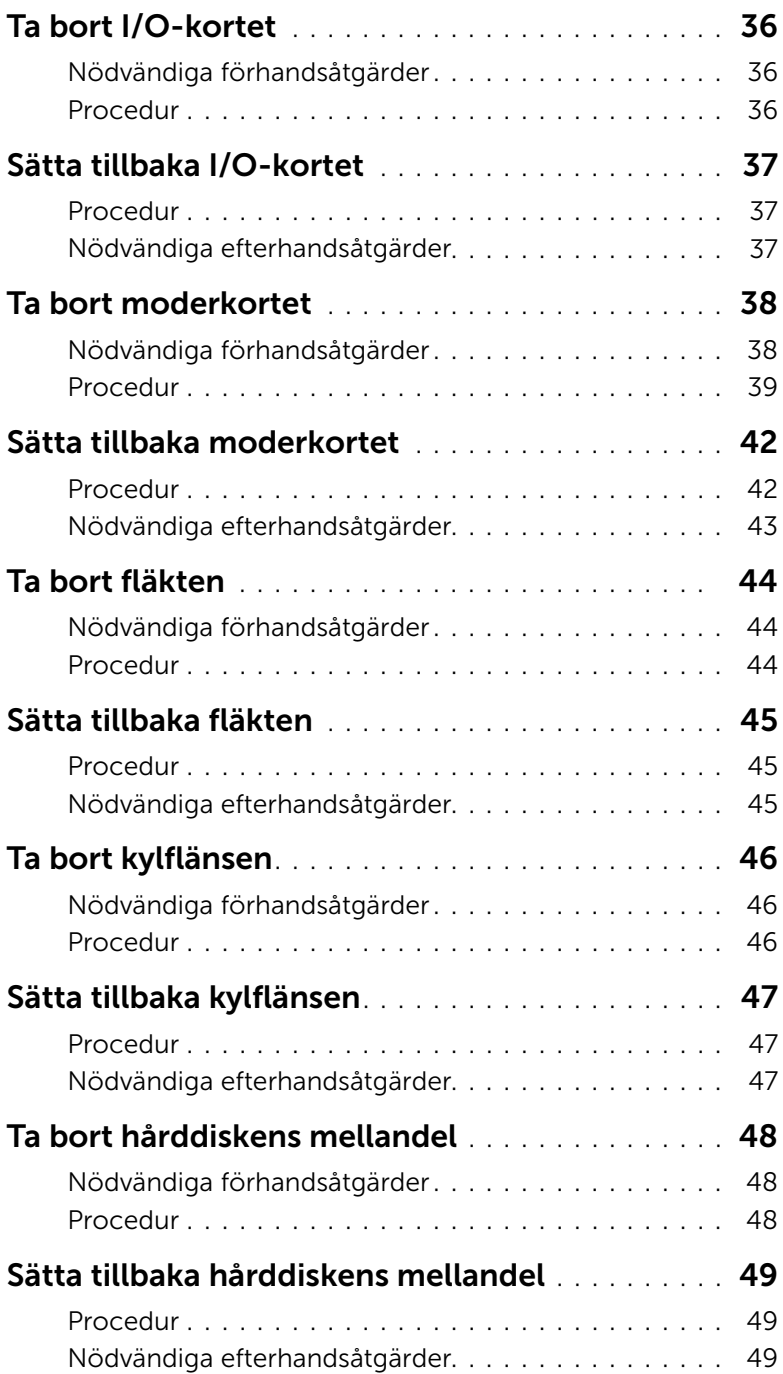

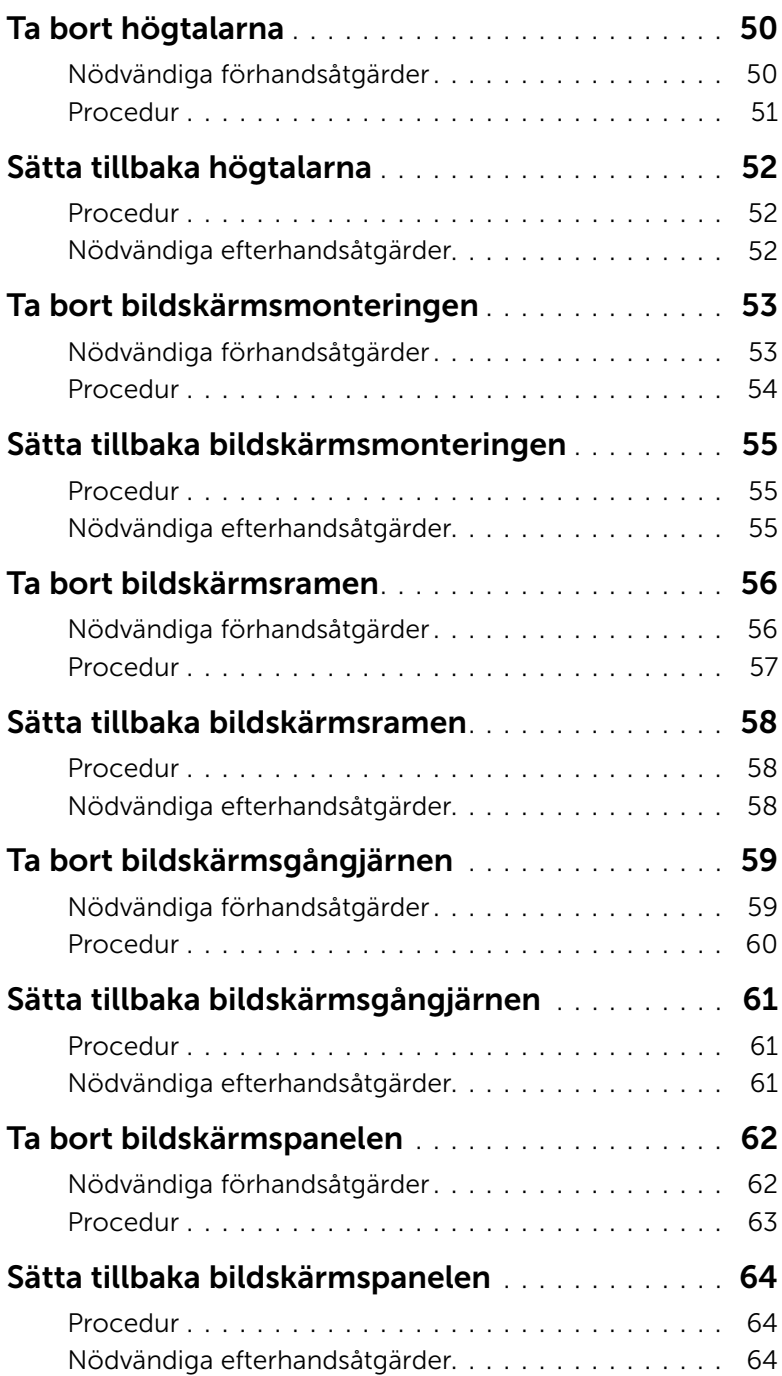

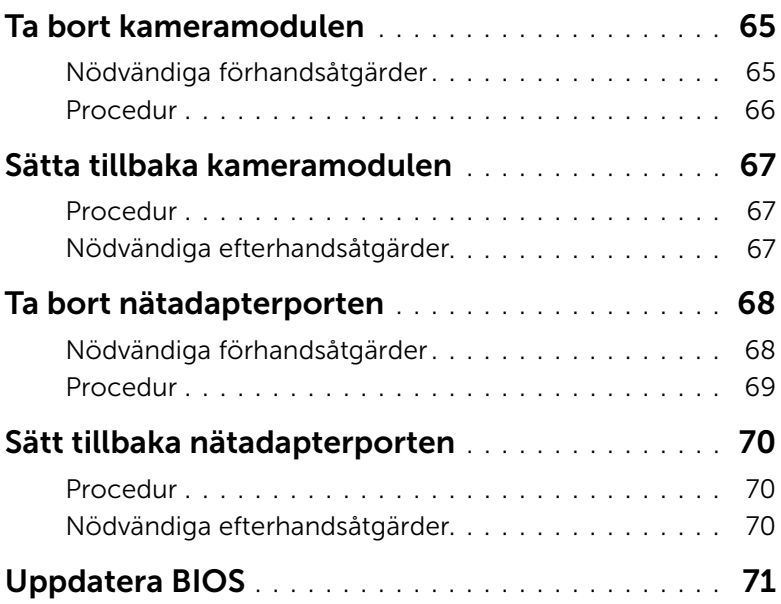

# <span id="page-8-3"></span><span id="page-8-1"></span><span id="page-8-0"></span>Innan du börjar

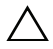

 $\triangle$  VIKTIGT! Undvik dataförlust genom att spara och stänga alla öppna filer och avsluta alla program innan du stänger av datorn.

- 1 Spara och stäng alla öppna filer, avsluta alla öppna program och stäng av datorn.
	- *Windows 8*: Peka på det nedre/övre högra hörnet av skärmen och öppna sidopanelen Snabbknappar och klicka på **Inställningar→ Ström→ Stäng av**.
	- *Windows 7*: Klicka på **Start + Stäng av**.

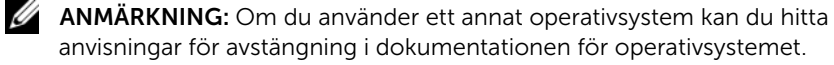

- 2 När datorn stängts av kopplar du bort den från eluttaget.
- 3 Koppla bort alla kablar, såsom ström- och USB-kablar, från datorn.
- 4 Koppla bort all extern utrustning från datorn.

#### <span id="page-8-2"></span>Rekommenderade verktyg

Procedurerna i detta dokument kan kräva att följande verktyg används:

- Krysspårmejsel (Phillips)
- Plastrits

### <span id="page-9-0"></span>Säkerhetsanvisningar

Följ dessa säkerhetsföreskrifter för att skydda datorn och dig själv.

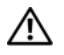

 $\sqrt{N}$  VARNING! Innan du utför något arbete inuti datorn ska du läsa säkerhetsanvisningarna som medföljde datorn. Mer säkerhetsinformation finns på hemsidan för regelefterlevnad på dell.com/regulatory\_compliance.

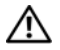

VARNING! Koppla bort alla strömkällor innan du öppnar datorkåpan eller panelerna. När du är klar sätter du tillbaka alla kåpor, paneler och skruvar innan du ansluter till strömkällan.

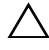

 $\triangle$  VIKTIGT! Endast kvalificerade servicetekniker får ta bort datorkåpan och hantera komponenter inuti datorn.

VIKTIGT! Undvik att datorn skadas genom att se till att arbetsytan är plan och ren.

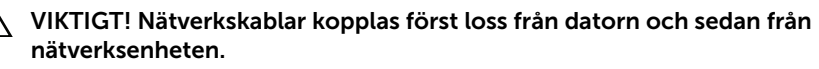

VIKTIGT! När du kopplar bort en kabel ska du alltid dra i kontakten eller i dess dragflik, inte i själva kabeln. Vissa kablar har kontakter med låsflikar eller vingskruvar som måste lossas innan kabeln kan kopplas från. När du kopplar från kablar ska du rikta in dem rakt för att undvika att kontaktstiften böjs. När du ansluter kablar ska du se till att kontakter och portar är korrekt inriktade.

VIKTIGT! Jorda dig genom att röra vid en omålad metallyta, exempelvis metallen på datorns baksida, innan du vidrör något inuti datorn. Medan du arbetar bör du med jämna mellanrum röra vid en omålad metallyta för att avleda statisk elektricitet, som kan skada de inbyggda komponenterna.

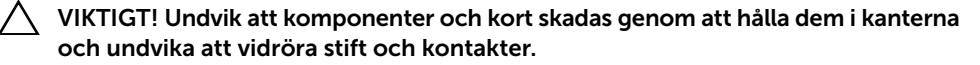

# <span id="page-10-1"></span><span id="page-10-0"></span>När du har arbetat inuti datorn

#### $\bigwedge$  VIKTIGT! Kvarglömda och lösa skruvar inuti datorn kan allvarligt skada datorn.

- 1 Sätt tillbaka alla skruvar och kontrollera att inga lösa skruvar finns kvar inuti datorn.
- 2 Anslut eventuella kablar, externa enheter och andra delar som du tagit bort innan du påbörjade arbetet med datorn.
- **3** Anslut datorn till ett eluttag.
- 4 Starta datorn.

# <span id="page-11-2"></span><span id="page-11-0"></span>Ta bort batteriet

 $\sqrt{N}$  VARNING! Innan du utför något arbete inuti datorn ska du läsa säkerhetsinstruktionerna som medföljde datorn och följa stegen i ["Innan du arbetar](#page-8-3)  [inuti datorn" på sidan 9.](#page-8-3) När du har arbetat inuti datorn följer du anvisningarna i ["När du har arbetat inuti datorn" på sidan 11.](#page-10-1) Mer säkerhetsinformation finns på hemsidan för regelefterlevnad på dell.com/regulatory\_compliance.

- <span id="page-11-1"></span>1 Stäng skärmen och vänd på datorn.
- 2 Skjut batterihakarna utåt för att låsa upp batteriet. Du hör ett klickljud när batteriet är upplåst.
- **3** Lyft och ta bort batteriet från datorns bas.

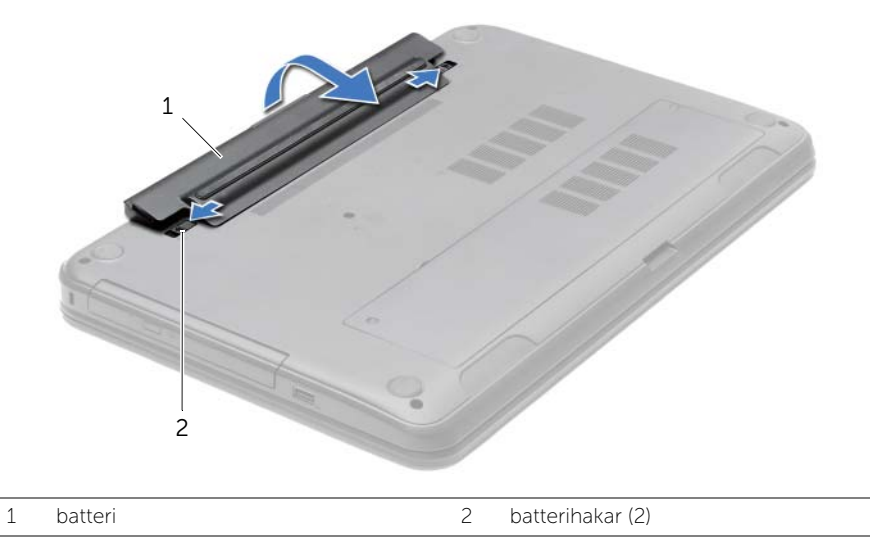

- 4 Vänd datorn upp och ned och öppna bildskärmen så mycket det går.
- 5 Jorda moderkortet genom att hålla ned strömbrytaren i cirka fem sekunder när kablarna har kopplats bort från datorn.

# <span id="page-12-2"></span><span id="page-12-0"></span>Sätta tillbaka batteriet

VARNING! Innan du utför något arbete inuti datorn ska du läsa säkerhetsinstruktionerna som medföljde datorn och följa stegen i ["Innan du arbetar](#page-8-3)  [inuti datorn" på sidan 9.](#page-8-3) När du har arbetat inuti datorn följer du anvisningarna i ["När du har arbetat inuti datorn" på sidan 11.](#page-10-1) Mer säkerhetsinformation finns på hemsidan för regelefterlevnad på dell.com/regulatory\_compliance.

### <span id="page-12-1"></span>Procedur

Passa in flikarna på batteriet med skårorna i batterifacket och snäpp batteriet på plats.

# <span id="page-13-5"></span><span id="page-13-0"></span>Ta bort den optiska enheten

VARNING! Innan du utför något arbete inuti datorn ska du läsa säkerhetsinstruktionerna som medföljde datorn och följa stegen i ["Innan du arbetar](#page-8-3)  [inuti datorn" på sidan 9.](#page-8-3) När du har arbetat inuti datorn följer du anvisningarna i ["När du har arbetat inuti datorn" på sidan 11.](#page-10-1) Mer säkerhetsinformation finns på hemsidan för regelefterlevnad på dell.com/regulatory\_compliance.

### <span id="page-13-1"></span>Nödvändiga förhandsåtgärder

<span id="page-13-2"></span>Ta bort batteriet. Se ["Ta bort batteriet" på sidan 12](#page-11-2).

- <span id="page-13-4"></span><span id="page-13-3"></span>1 Ta bort skruven som håller fast den optiska enheten på datorns bottenplatta.
- 2 Skjut ut den optiska enheten ur enhetsfacket med fingertopparna

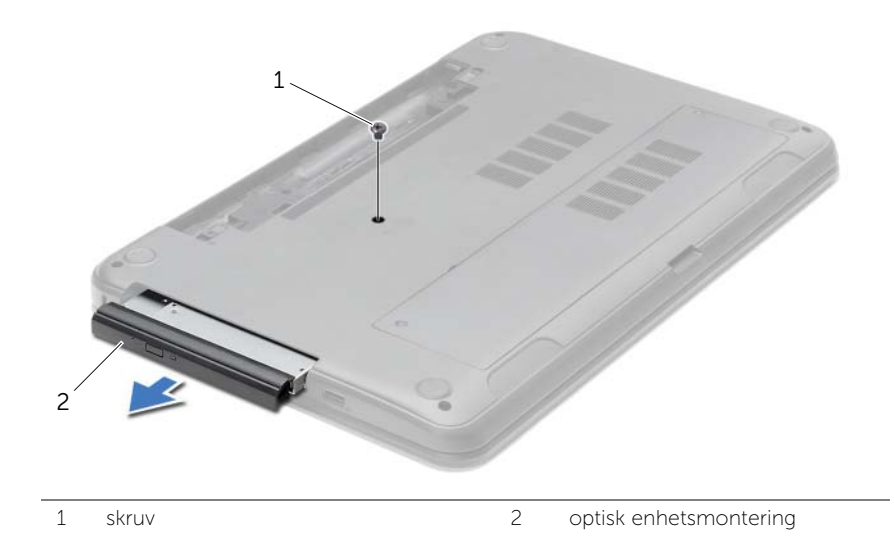

- 3 Ta bort skruven som håller fast den optiska enhetens fäste på den optiska enheten och ta bort den optiska enhetens fäste.
- 4 Dra försiktigt i optiska enhetens infattning och ta bort den från den optiska enheten.

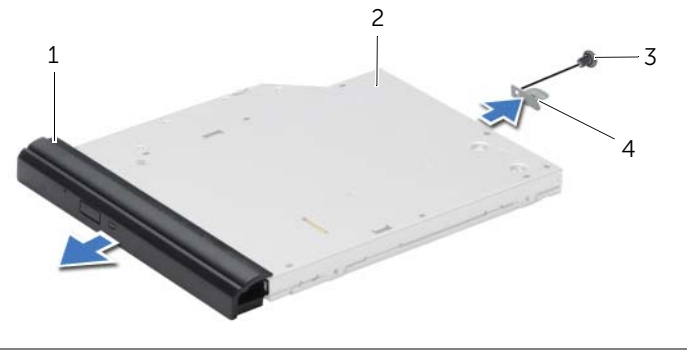

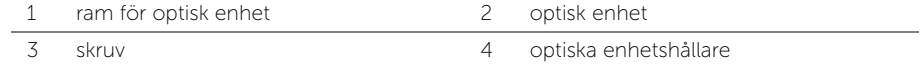

# <span id="page-15-5"></span><span id="page-15-0"></span>Sätta tillbaka den optiska enheten

 $\sqrt{N}$  VARNING! Innan du utför något arbete inuti datorn ska du läsa säkerhetsinstruktionerna som medföljde datorn och följa stegen i ["Innan du arbetar](#page-8-3)  [inuti datorn" på sidan 9.](#page-8-3) När du har arbetat inuti datorn följer du anvisningarna i ["När du har arbetat inuti datorn" på sidan 11.](#page-10-1) Mer säkerhetsinformation finns på hemsidan för regelefterlevnad på dell.com/regulatory\_compliance.

#### <span id="page-15-1"></span>Procedur

- 1 Rikta in flikarna på ramen för den optiska enheten med öppningarna på den optiska enheten och sätt ramen på plats.
- 2 Passa in skruvhålen på den optiska enhetens fäste med skruvhålet på den optiska enheten och sätt tillbaka skruven som fäster den optiska enhetens fäste på den optiska enheten.
- <span id="page-15-3"></span>3 Skjut in den optiska enheten i det optiska enhetsfacket och rikta in skruvhålet på den optiska enhetshållaren med skruvhålet på datorbasen.
- <span id="page-15-4"></span>4 Sätt tillbaka skruven som håller fast den optiska enhetsmonteringen på datorbasen.

# <span id="page-15-2"></span>Nödvändiga efterhandsåtgärder

Sätt tillbaka batteriet. Se ["Sätta tillbaka batteriet" på sidan 13](#page-12-2).

# <span id="page-16-3"></span><span id="page-16-0"></span>Ta bort tangentbordet

VARNING! Innan du utför något arbete inuti datorn ska du läsa säkerhetsinstruktionerna som medföljde datorn och följa stegen i ["Innan du arbetar](#page-8-3)  [inuti datorn" på sidan 9.](#page-8-3) När du har arbetat inuti datorn följer du anvisningarna i ["När du har arbetat inuti datorn" på sidan 11.](#page-10-1) Mer säkerhetsinformation finns på hemsidan för regelefterlevnad på dell.com/regulatory\_compliance.

#### <span id="page-16-1"></span>Nödvändiga förhandsåtgärder

<span id="page-16-2"></span>Ta bort batteriet. Se ["Ta bort batteriet" på sidan 12](#page-11-2).

- 1 Öppna bildskärmen så mycket som möjligt.
- 2 Använd en plastrits och lossa tangentbordet från flikarna på handledsstödet.

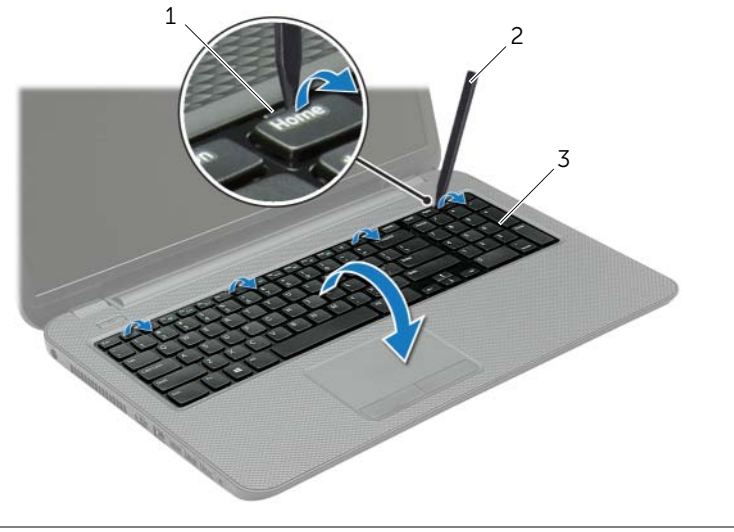

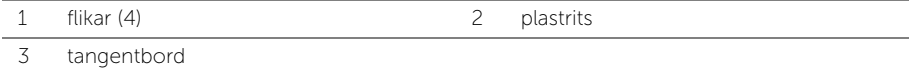

- 3 Vänd tangentbordet upp och ned och placera det på handledsstödet.
- 4 Lyft kontaktspärren och koppla bort tangentbordskabeln från kontakten för tangentbordskabeln.
- 5 Lyft bort tangentbordet från handledsstödet.

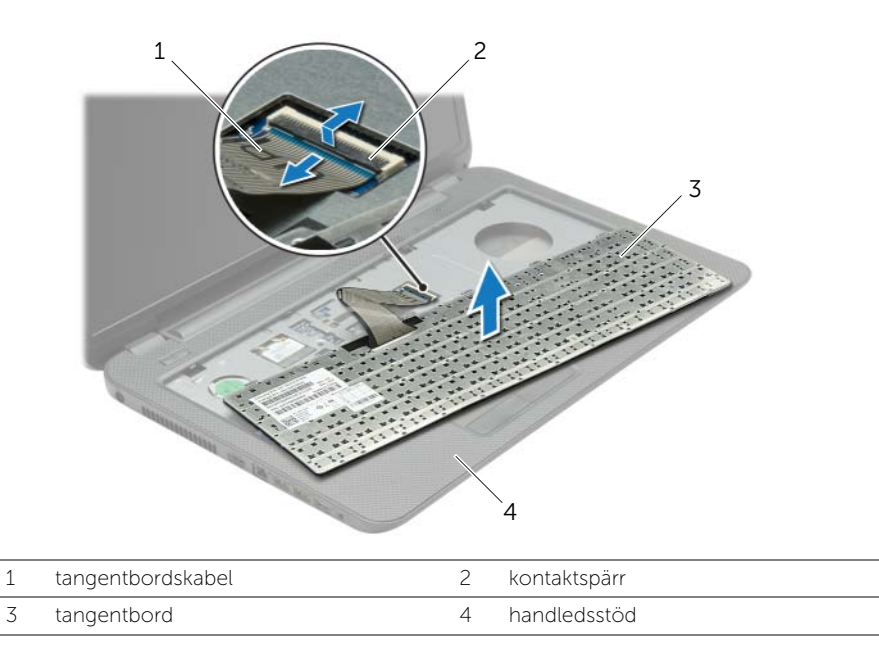

# <span id="page-18-3"></span><span id="page-18-0"></span>Sätta tillbaka tangentbordet

 $\sqrt{N}$  VARNING! Innan du utför något arbete inuti datorn ska du läsa säkerhetsinstruktionerna som medföljde datorn och följa stegen i ["Innan du arbetar](#page-8-3)  [inuti datorn" på sidan 9.](#page-8-3) När du har arbetat inuti datorn följer du anvisningarna i ["När du har arbetat inuti datorn" på sidan 11.](#page-10-1) Mer säkerhetsinformation finns på hemsidan för regelefterlevnad på dell.com/regulatory\_compliance.

### <span id="page-18-1"></span>Procedur

- 1 För in tangentbordskabeln i kontakten och tryck nedåt på kontaktspärren för att fästa kabeln.
- 2 Skjut in flikarna under tangentbordet i öppningarna på handledsstödet och sätt fast tangentbordet i handledsstödet.
- 3 Tryck försiktigt på kanterna på tangentbordet så att tangentbordet hamnar på plats under flikarna på handledsstödet.
- 4 Sätt tillbaka skruvarna som håller fast tangentbordet i datorbasen.

# <span id="page-18-2"></span>Nödvändiga efterhandsåtgärder

Sätt tillbaka batteriet. Se ["Sätta tillbaka batteriet" på sidan 13](#page-12-2).

# <span id="page-19-3"></span><span id="page-19-0"></span>Ta bort kåpan

VARNING! Innan du utför något arbete inuti datorn ska du läsa säkerhetsinstruktionerna som medföljde datorn och följa stegen i ["Innan du arbetar](#page-8-3)  [inuti datorn" på sidan 9.](#page-8-3) När du har arbetat inuti datorn följer du anvisningarna i ["När du har arbetat inuti datorn" på sidan 11.](#page-10-1) Mer säkerhetsinformation finns på hemsidan för regelefterlevnad på dell.com/regulatory\_compliance.

### <span id="page-19-1"></span>Nödvändiga förhandsåtgärder

<span id="page-19-2"></span>Ta bort batteriet. Se ["Ta bort batteriet" på sidan 12](#page-11-2).

- 1 Lossa fästskruvarna som fäster kåpan på datorns bottenplatta.
- 2 Använd fingertopparna och lyft ut kåpan ur spåren i datorbasen.

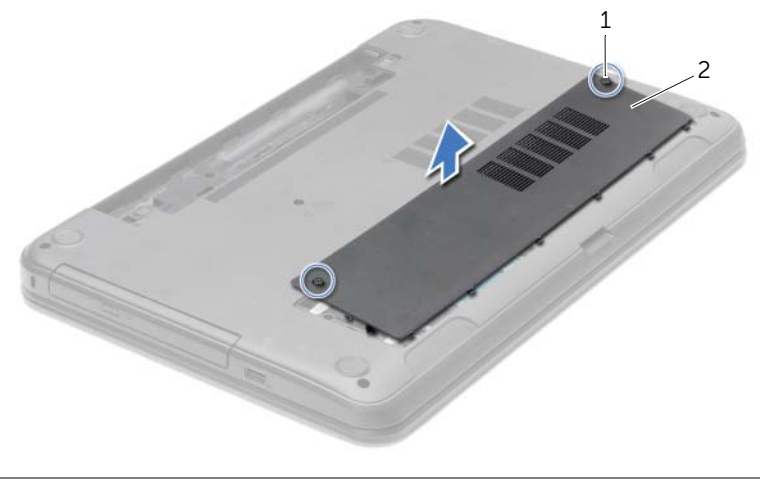

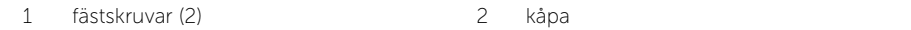

# <span id="page-20-3"></span><span id="page-20-0"></span>Sätta tillbaka kåpan

VARNING! Innan du utför något arbete inuti datorn ska du läsa säkerhetsinstruktionerna som medföljde datorn och följa stegen i ["Innan du arbetar](#page-8-3)  [inuti datorn" på sidan 9.](#page-8-3) När du har arbetat inuti datorn följer du anvisningarna i ["När du har arbetat inuti datorn" på sidan 11.](#page-10-1) Mer säkerhetsinformation finns på hemsidan för regelefterlevnad på dell.com/regulatory\_compliance.

#### <span id="page-20-1"></span>Procedur

- 1 Skjut in kåpans flikar mot hålen i datorns bottenplatta och tryck försiktigt kåpan på plats.
- 2 Dra åt fästskruvarna som fäster kåpan på datorns bottenplatta.

### <span id="page-20-2"></span>Nödvändiga efterhandsåtgärder

Sätt tillbaka batteriet. Se ["Sätta tillbaka batteriet" på sidan 13](#page-12-2).

# <span id="page-21-3"></span><span id="page-21-0"></span>Ta bort minnesmodulerna

 $\sqrt{N}$  VARNING! Innan du utför något arbete inuti datorn ska du läsa säkerhetsinstruktionerna som medföljde datorn och följa stegen i ["Innan du arbetar](#page-8-3)  [inuti datorn" på sidan 9.](#page-8-3) När du har arbetat inuti datorn följer du anvisningarna i ["När du har arbetat inuti datorn" på sidan 11.](#page-10-1) Mer säkerhetsinformation finns på hemsidan för regelefterlevnad på dell.com/regulatory\_compliance.

#### <span id="page-21-1"></span>Nödvändiga förhandsåtgärder

- 1 Ta bort batteriet. Se ["Ta bort batteriet" på sidan 12](#page-11-2).
- 2 Ta bort kåpan. Se ["Ta bort kåpan" på sidan 20](#page-19-3).

#### <span id="page-21-2"></span>Procedur

- 1 Sära på fästhakarna i bägge ändarna av minnesmodulkontakten med fingertopparna tills minnesmodulen släpper.
- 2 Skiut bort minnesmodulen från minnesmodulkontakten.

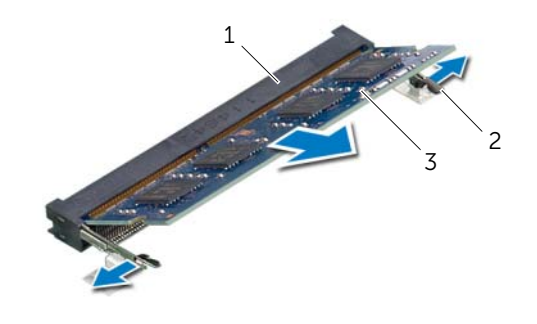

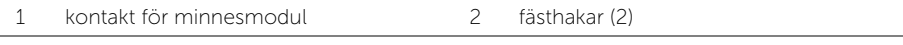

3 minnesmodul

# <span id="page-22-3"></span><span id="page-22-0"></span>Sätta tillbaka minnesmodulen

 $\sqrt{N}$  VARNING! Innan du utför något arbete inuti datorn ska du läsa säkerhetsinstruktionerna som medföljde datorn och följa stegen i ["Innan du arbetar](#page-8-3)  [inuti datorn" på sidan 9.](#page-8-3) När du har arbetat inuti datorn följer du anvisningarna i ["När du har arbetat inuti datorn" på sidan 11.](#page-10-1) Mer säkerhetsinformation finns på hemsidan för regelefterlevnad på dell.com/regulatory\_compliance.

### <span id="page-22-1"></span>Procedur

- 1 Rikta in spåret på minnesmodulen med fliken på minnesmodulkontakten.
- 2 Skjut in minnesmodulen ordentligt i kontakten i 45 graders vinkel och tryck sedan modulen nedåt tills den klickar fast på plats.

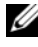

**ANMÄRKNING:** Om du inte hör något klick tar du bort Mini-Card-kortet och försöker igen.

- <span id="page-22-2"></span>1 Sätt tillbaka kåpan. Se ["Sätta tillbaka kåpan" på sidan 21](#page-20-3).
- 2 Sätt tillbaka batteriet. Se ["Sätta tillbaka batteriet" på sidan 13.](#page-12-2)

# <span id="page-23-5"></span><span id="page-23-0"></span>Ta bort hårddisken

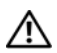

 $\sqrt{N}$  VARNING! Innan du utför något arbete inuti datorn ska du läsa säkerhetsinstruktionerna som medföljde datorn och följa stegen i ["Innan du arbetar](#page-8-3)  [inuti datorn" på sidan 9.](#page-8-3) När du har arbetat inuti datorn följer du anvisningarna i ["När du har arbetat inuti datorn" på sidan 11.](#page-10-1) Mer säkerhetsinformation finns på hemsidan för regelefterlevnad på dell.com/regulatory\_compliance.

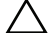

VIKTIGT! Undvik dataförlust genom att inte ta bort hårddisken medan datorn är i strömsparläge eller är påslagen.

 $\bigwedge$  VIKTIGT! Hårddiskar är mycket känsliga. Var försiktig när du hanterar hårddisken.

### <span id="page-23-1"></span>Nödvändiga förhandsåtgärder

- 1 Ta bort batteriet. Se ["Ta bort batteriet" på sidan 12](#page-11-2).
- <span id="page-23-2"></span>2 Ta bort kåpan. Se ["Ta bort kåpan" på sidan 20](#page-19-3).

- <span id="page-23-3"></span>1 Ta bort skruvarna som fäster hårddisksenheten i datorns bottenplatta.
- 2 Använd dragfliken och skjut på hårddiskmonteringen för att lossa den från moderkortet.
- 3 Använd dragfliken och lyft av hårddiskenheten från datorbasen.

<span id="page-23-4"></span>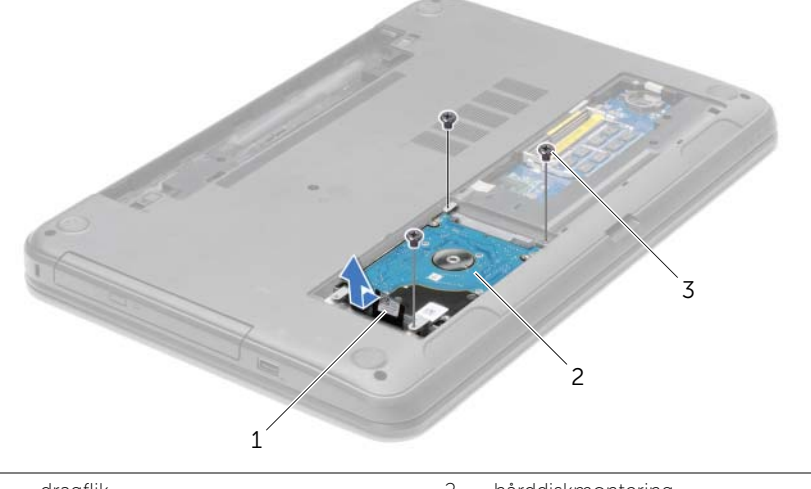

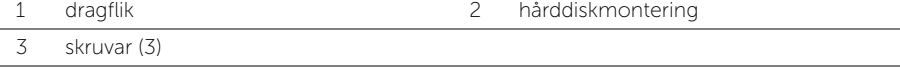

- Ta bort skruvarna som håller fast hårddiskhållaren i hårddisken.
- Använd dragfliken och lyft av hårddiskens fäste från hårddisken.

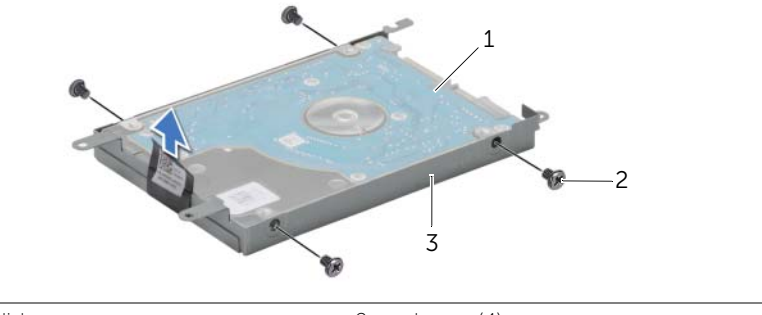

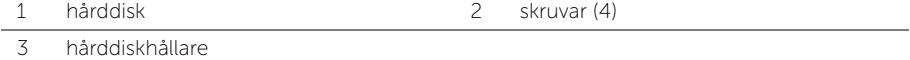

# <span id="page-25-5"></span><span id="page-25-0"></span>Sätta tillbaka hårddisken

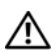

 $\sqrt{N}$  VARNING! Innan du utför något arbete inuti datorn ska du läsa säkerhetsinstruktionerna som medföljde datorn och följa stegen i ["Innan du arbetar](#page-8-3)  [inuti datorn" på sidan 9.](#page-8-3) När du har arbetat inuti datorn följer du anvisningarna i ["När du har arbetat inuti datorn" på sidan 11.](#page-10-1) Mer säkerhetsinformation finns på hemsidan för regelefterlevnad på dell.com/regulatory\_compliance.

VIKTIGT! Hårddiskar är mycket känsliga. Var försiktig när du hanterar hårddisken.

### <span id="page-25-1"></span>Procedur

- 1 Rikta in skruvhålen i hårddiskhållaren med skruvhålen i hårddisken.
- <span id="page-25-3"></span>2 Sätt tillbaka skruvarna som håller fast hårddiskhållaren i hårddisken.
- 3 Placera hårddiskmonteringen i hårddiskfacket.
- 4 Använd dragfliken och skjut hårddiskmonteringen mot kontakten för att ansluta hårddiskmonteringen till moderkortet.
- <span id="page-25-4"></span><span id="page-25-2"></span>5 Sätt tillbaka skruvarna som fäster hårddiskenheten i datorns bottenplatta.

- 1 Sätt tillbaka kåpan. Se ["Sätta tillbaka kåpan" på sidan 21](#page-20-3).
- 2 Sätt tillbaka batteriet. Se ["Sätta tillbaka batteriet" på sidan 13.](#page-12-2)

# <span id="page-26-3"></span><span id="page-26-0"></span>Ta bort knappcellsbatteriet

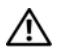

 $\sqrt{N}$  VARNING! Innan du utför något arbete inuti datorn ska du läsa säkerhetsinstruktionerna som medföljde datorn och följa stegen i ["Innan du arbetar](#page-8-3)  [inuti datorn" på sidan 9.](#page-8-3) När du har arbetat inuti datorn följer du anvisningarna i ["När du har arbetat inuti datorn" på sidan 11.](#page-10-1) Mer säkerhetsinformation finns på hemsidan för regelefterlevnad på dell.com/regulatory\_compliance.

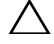

VIKTIGT! Om du tar bort knappcellsbatteriet återställs BIOS-standardinställningarna. Vi rekommenderar att du skriver ned BIOS-inställningarna innan du tar bort knappcellsbatteriet.

### <span id="page-26-1"></span>Nödvändiga förhandsåtgärder

- 1 Ta bort batteriet. Se ["Ta bort batteriet" på sidan 12](#page-11-2).
- 2 Ta bort kåpan. Se ["Ta bort kåpan" på sidan 20](#page-19-3).

### <span id="page-26-2"></span>Procedur

Bänd försiktigt upp knappcellsbatteriet från facket på moderkortet med hjälp av en rits i plast.

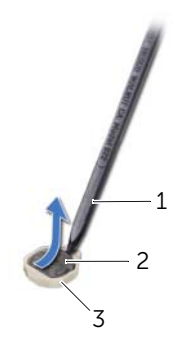

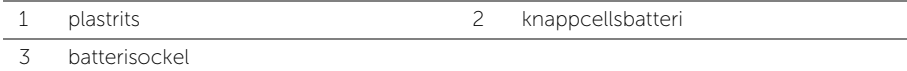

# <span id="page-27-3"></span><span id="page-27-0"></span>Sätta tillbaka knappcellsbatteriet

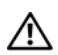

 $\sqrt{N}$  VARNING! Innan du utför något arbete inuti datorn ska du läsa säkerhetsinstruktionerna som medföljde datorn och följa stegen i ["Innan du arbetar](#page-8-3)  [inuti datorn" på sidan 9.](#page-8-3) När du har arbetat inuti datorn följer du anvisningarna i ["När du har arbetat inuti datorn" på sidan 11.](#page-10-1) Mer säkerhetsinformation finns på hemsidan för regelefterlevnad på dell.com/regulatory\_compliance.

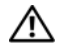

VARNING! Batteriet kan explodera om det installeras felaktigt. Batteriet måste ersättas med ett batteri av samma eller motsvarande typ. Kassera förbrukade batterier i enlighet med tillverkarens anvisningar.

### <span id="page-27-1"></span>Procedur

Håll den positiva sidan vänd uppåt och tryck tillbaka knappcellsbatteriet i batteriplatsen på moderkortet.

- <span id="page-27-2"></span>1 Sätt tillbaka kåpan. Se ["Sätta tillbaka kåpan" på sidan 21](#page-20-3).
- 2 Sätt tillbaka batteriet. Se ["Sätta tillbaka batteriet" på sidan 13.](#page-12-2)

# <span id="page-28-3"></span><span id="page-28-0"></span>Ta bort handledsstödet

 $\sqrt{N}$  VARNING! Innan du utför något arbete inuti datorn ska du läsa säkerhetsinstruktionerna som medföljde datorn och följa stegen i ["Innan du arbetar](#page-8-3)  [inuti datorn" på sidan 9.](#page-8-3) När du har arbetat inuti datorn följer du anvisningarna i ["När du har arbetat inuti datorn" på sidan 11.](#page-10-1) Mer säkerhetsinformation finns på hemsidan för regelefterlevnad på dell.com/regulatory\_compliance.

#### <span id="page-28-1"></span>Nödvändiga förhandsåtgärder

- 1 Ta bort batteriet. Se ["Ta bort batteriet" på sidan 12](#page-11-2).
- 2 Ta bort kåpan. Se ["Ta bort kåpan" på sidan 20](#page-19-3).
- 3 Ta bort tangentbordet. Se ["Ta bort tangentbordet" på sidan 17](#page-16-3).

#### <span id="page-28-2"></span>Procedur

1 Ta bort skruvarna som håller fast handledsstödet i datorbasen.

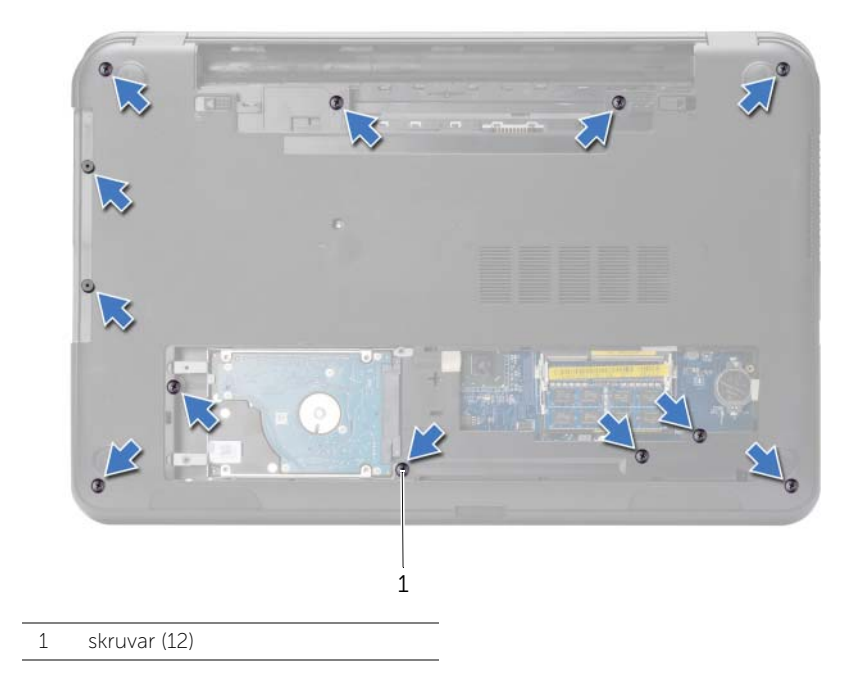

- Vänd datorn upp och ned och öppna bildskärmen så mycket det går.
- Lyft på kontakthakarna och koppla ur strömbrytarkabeln och pekskivans kabel från moderkortet med användning genom att dra i flikarna.

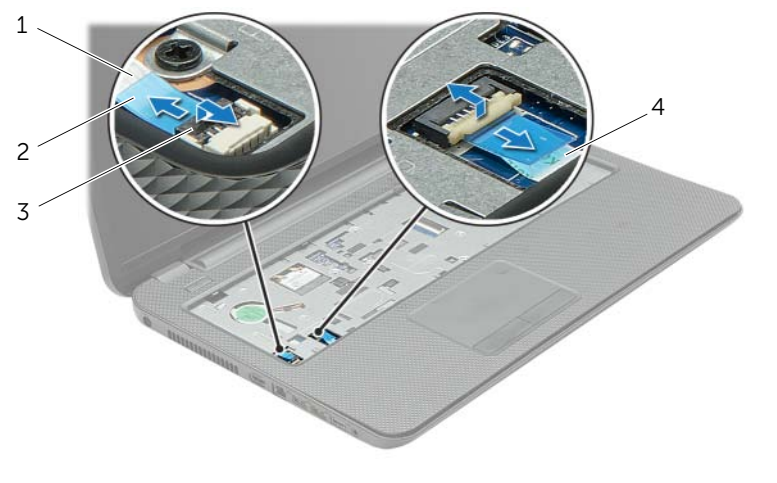

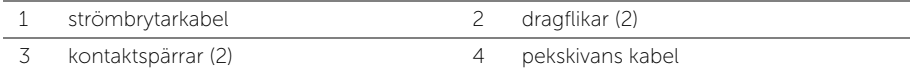

- 4 Ta bort skruvarna som fäster handledsstödet vid datorns bottenplatta.
- 5 Använd en plastrits och lyft försiktigt upp och lossa flikarna på handledsstödet från spåren i datorbasen.

#### $\bigwedge$  VIKTIGT! Ta försiktigt loss handledsstödet från bildskärmsenheten för att inte skada bildskärmsenheten.

6 Lyft ut handledsstödet ur datorns bas.

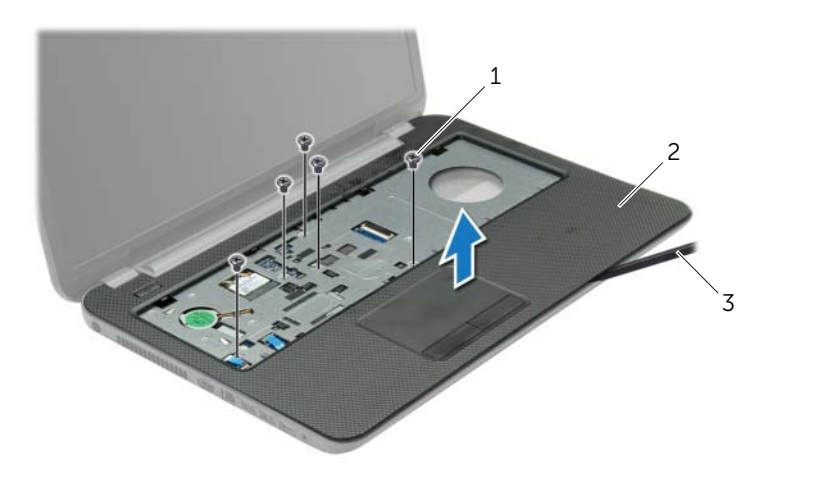

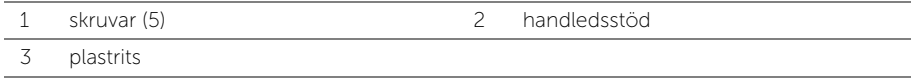

# <span id="page-31-3"></span><span id="page-31-0"></span>Sätta tillbaka handledsstödet

 $\sqrt{N}$  VARNING! Innan du utför något arbete inuti datorn ska du läsa säkerhetsinstruktionerna som medföljde datorn och följa stegen i ["Innan du arbetar](#page-8-3)  [inuti datorn" på sidan 9.](#page-8-3) När du har arbetat inuti datorn följer du anvisningarna i ["När du har arbetat inuti datorn" på sidan 11.](#page-10-1) Mer säkerhetsinformation finns på hemsidan för regelefterlevnad på dell.com/regulatory\_compliance.

### <span id="page-31-1"></span>Procedur

- 1 Rikta in handledsstödet över datorbasen.
- 2 Tryck kanterna på handledsstödet nedåt tills det snäpper på plats.
- 3 Sätt tillbaka skruvarna som fäster handledsstödet vid datorns bottenplatta.
- 4 Skjut in pekskivans kabel och strömbrytarkabeln i moderkortskontakterna och tryck ned kontaktspärrarna för att fästa kablarna.
- 5 Stäng skärmen och vänd på datorn.
- 6 Sätt tillbaka skruvarna som fäster handledsstödet vid datorns bottenplatta.

- <span id="page-31-2"></span>1 Sätt tillbaka tangentbordet. Se ["Sätta tillbaka tangentbordet" på sidan 19](#page-18-3).
- 2 Sätt tillbaka kåpan. Se ["Sätta tillbaka kåpan" på sidan 21](#page-20-3).
- 3 Sätt tillbaka batteriet. Se ["Sätta tillbaka batteriet" på sidan 13.](#page-12-2)

# <span id="page-32-3"></span><span id="page-32-0"></span>Ta bort Mini-Card-kortet för trådlös kommunikation

VARNING! Innan du utför något arbete inuti datorn ska du läsa säkerhetsinstruktionerna som medföljde datorn och följa stegen i ["Innan du arbetar](#page-8-3)  [inuti datorn" på sidan 9.](#page-8-3) När du har arbetat inuti datorn följer du anvisningarna i ["När du har arbetat inuti datorn" på sidan 11.](#page-10-1) Mer säkerhetsinformation finns på hemsidan för regelefterlevnad på dell.com/regulatory\_compliance.

# <span id="page-32-1"></span>Nödvändiga förhandsåtgärder

- 1 Ta bort batteriet. Se ["Ta bort batteriet" på sidan 12](#page-11-2).
- 2 Ta bort kåpan. Se ["Ta bort kåpan" på sidan 20](#page-19-3).
- 3 Ta bort tangentbordet. Se ["Ta bort tangentbordet" på sidan 17](#page-16-3).
- 4 Ta bort handledsstödet. Se ["Ta bort handledsstödet" på sidan 29.](#page-28-3)

- <span id="page-32-2"></span>1 Koppla bort antennkabeln från Mini-Card-kortet för trådlös kommunikation.
- 2 Ta bort skruven som säkrar Mini Card-kortet till moderkortet.

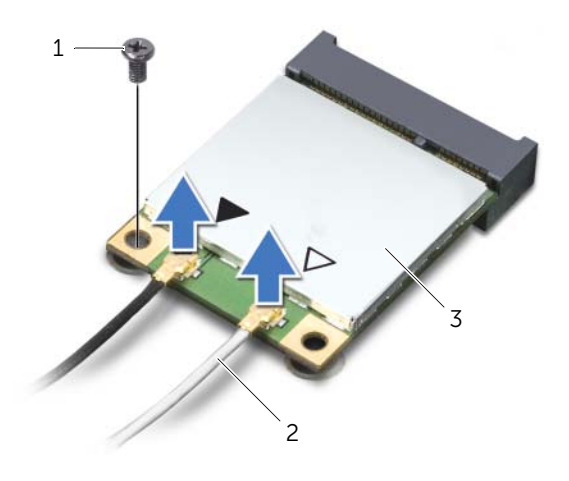

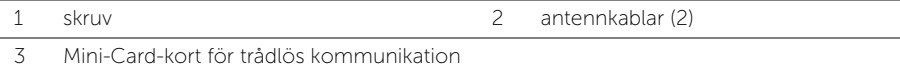

3 Skjut det trådlösa Mini Card-kortet för trådlös kommunikation och ta bort det från kontakten på moderkortet.

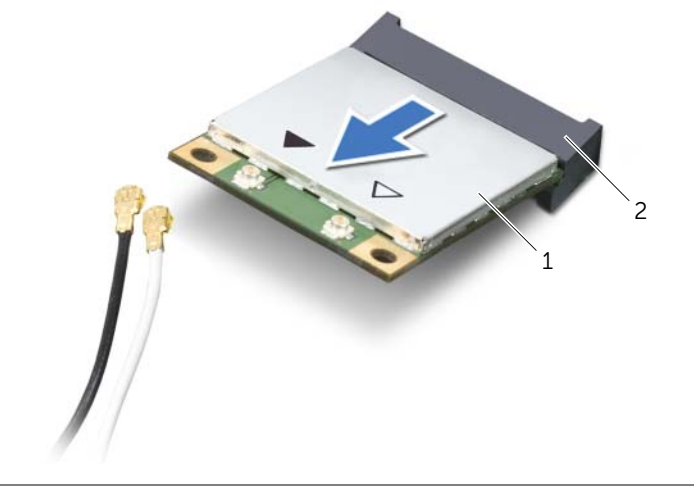

1 Mini-Card-kort för trådlös kommunikation 2 Mini-Card-kontakt

# <span id="page-34-3"></span><span id="page-34-0"></span>Sätta tillbaka det trådlösa Mini-Card-kortet

 $\sqrt{N}$  VARNING! Innan du utför något arbete inuti datorn ska du läsa säkerhetsinstruktionerna som medföljde datorn och följa stegen i ["Innan du arbetar](#page-8-3)  [inuti datorn" på sidan 9.](#page-8-3) När du har arbetat inuti datorn följer du anvisningarna i ["När du har arbetat inuti datorn" på sidan 11.](#page-10-1) Mer säkerhetsinformation finns på hemsidan för regelefterlevnad på dell.com/regulatory\_compliance.

#### <span id="page-34-1"></span>Procedur

 $\triangle$  VIKTIGT! Undvik skador på Mini-Card-kortet för trådlös kommunikation genom att se till att inte några kablar befinner sig under Mini-Card-kortet för trådlös kommunikation.

- 1 Rikta upp skåran på Mini-Card-kortet för trådlös kommunikation mot fliken på kontakten för Mini-Card-kortet.
- 2 Sätt in Mini-Card-kortet för trådlös kommunikation i 45 graders vinkel i Mini-Card-kortskontakten.
- 3 Tryck ned andra sidan av Mini-Card-kortet och sätt tillbaka skruven som håller fast Mini-Card-kortet i moderkortet.
- 4 Anslut antennkablarna till Mini-Card-kortet för trådlös kommunikation.

I nedanstående tabell visas färgschemat för antennkablarna för det Mini-Card-kort för trådlös kommunikation som datorn stöder.

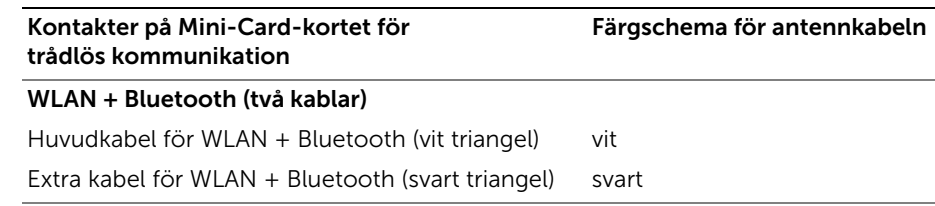

- <span id="page-34-2"></span>1 Sätt tillbaka handledsstödet. Se ["Sätta tillbaka handledsstödet" på sidan 32](#page-31-3).
- 2 Sätt tillbaka tangentbordet. Se ["Sätta tillbaka tangentbordet" på sidan 19](#page-18-3).
- 3 Sätt tillbaka kåpan. Se ["Sätta tillbaka kåpan" på sidan 21](#page-20-3).
- 4 Sätt tillbaka batteriet. Se ["Sätta tillbaka batteriet" på sidan 13.](#page-12-2)

<span id="page-35-0"></span> $\sqrt{N}$  VARNING! Innan du utför något arbete inuti datorn ska du läsa säkerhetsinstruktionerna som medföljde datorn och följa stegen i ["Innan du arbetar](#page-8-3)  [inuti datorn" på sidan 9.](#page-8-3) När du har arbetat inuti datorn följer du anvisningarna i ["När du har arbetat inuti datorn" på sidan 11.](#page-10-1) Mer säkerhetsinformation finns på hemsidan för regelefterlevnad på dell.com/regulatory\_compliance.

### <span id="page-35-1"></span>Nödvändiga förhandsåtgärder

- 1 Ta bort batteriet. Se ["Ta bort batteriet" på sidan 12](#page-11-2).
- 2 Ta bort kåpan. Se ["Ta bort kåpan" på sidan 20](#page-19-3).
- 3 Ta bort tangentbordet. Se ["Ta bort tangentbordet" på sidan 17](#page-16-3).
- <span id="page-35-2"></span>4 Ta bort handledsstödet. Se ["Ta bort handledsstödet" på sidan 29.](#page-28-3)

- 1 Ta bort skruven som håller fast I/O-kortet vid datorns bas.
- 2 Lyft upp kontaktspärren och koppla bort kabeln för I/O-kortet från moderkortet med hjälp av dragfliken.
- 3 Dra bort I/O-kortets kabel från datorbasen.
- 4 Lyft av I/O-kortet och kabeln från datorbasen.

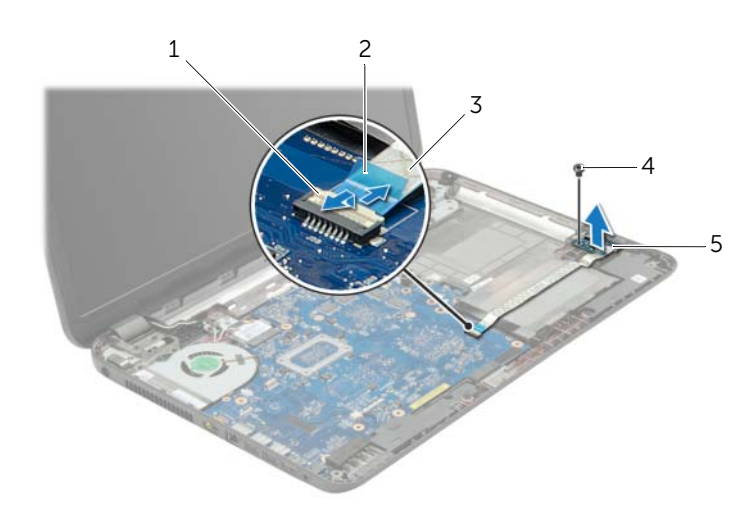

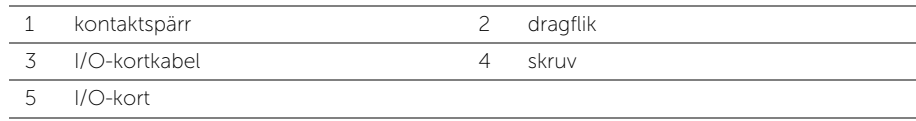

<span id="page-36-0"></span> $\sqrt{N}$  VARNING! Innan du utför något arbete inuti datorn ska du läsa säkerhetsinstruktionerna som medföljde datorn och följa stegen i ["Innan du arbetar](#page-8-3)  [inuti datorn" på sidan 9.](#page-8-3) När du har arbetat inuti datorn följer du anvisningarna i ["När du har arbetat inuti datorn" på sidan 11.](#page-10-1) Mer säkerhetsinformation finns på hemsidan för regelefterlevnad på dell.com/regulatory\_compliance.

### <span id="page-36-1"></span>Procedur

- 1 Använd inriktningsposterna på datorbasen för att placera I/O-kortet.
- 2 Sätt tillbaka skruven som håller fast I/O-kortet på datorbasen.
- 3 Fäst I/O-kortets kabel på datorbasen.
- 4 För in I/O-kortets kabel i I/O-kortets kabelanslutare och tryck ned anslutningshaken för att säkra kabeln.

- <span id="page-36-2"></span>1 Sätt tillbaka handledsstödet. Se ["Sätta tillbaka handledsstödet" på sidan 32](#page-31-3).
- 2 Sätt tillbaka tangentbordet. Se ["Sätta tillbaka tangentbordet" på sidan 19](#page-18-3).
- 3 Sätt tillbaka kåpan. Se ["Sätta tillbaka kåpan" på sidan 21](#page-20-3).
- 4 Sätt tillbaka batteriet. Se ["Sätta tillbaka batteriet" på sidan 13.](#page-12-2)

# <span id="page-37-2"></span><span id="page-37-0"></span>Ta bort moderkortet

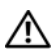

 $\sqrt{N}$  VARNING! Innan du utför något arbete inuti datorn ska du läsa säkerhetsinstruktionerna som medföljde datorn och följa stegen i ["Innan du arbetar](#page-8-3)  [inuti datorn" på sidan 9.](#page-8-3) När du har arbetat inuti datorn följer du anvisningarna i ["När du har arbetat inuti datorn" på sidan 11.](#page-10-1) Mer säkerhetsinformation finns på hemsidan för regelefterlevnad på dell.com/regulatory\_compliance.

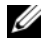

ANMÄRKNING: Datorns servicenummer finns på moderkortet. Du måste ange servicenumret i systeminstallationsprogrammet när du har bytt ut moderkortet.

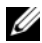

 $\mathscr U$  ANMÄRKNING: Anteckna kontakternas platser innan du lossar kablarna från moderkortet så att du kan ansluta dem rätt igen när du har bytt ut moderkortet.

- <span id="page-37-1"></span>1 Ta bort batteriet. Se ["Ta bort batteriet" på sidan 12](#page-11-2).
- 2 Följ anvisningarna från [steg 1](#page-13-3) till [steg 2](#page-13-4) i ["Ta bort den optiska enheten" på sidan 14](#page-13-5).
- 3 Ta bort kåpan. Se ["Ta bort kåpan" på sidan 20](#page-19-3).
- 4 Ta bort minnesmodulerna. Se ["Ta bort minnesmodulerna" på sidan 22](#page-21-3).
- 5 Ta bort knappcellsbatteriet. Se ["Ta bort knappcellsbatteriet" på sidan 27.](#page-26-3)
- 6 Följ anvisningarna från [steg 1](#page-23-3) till [steg 3](#page-23-4) i ["Ta bort hårddisken" på sidan 24](#page-23-5).
- 7 Ta bort tangentbordet. Se ["Ta bort tangentbordet" på sidan 17](#page-16-3).
- 8 Ta bort handledsstödet. Se ["Ta bort handledsstödet" på sidan 29.](#page-28-3)
- 9 Ta bort det trådlösa Mini Card-kortet. Se ["Ta bort Mini-Card-kortet för](#page-32-3)  [trådlös kommunikation" på sidan 33](#page-32-3).

- <span id="page-38-1"></span><span id="page-38-0"></span>1 Koppla bort kabeln till nätadapterporten och högtalarkabeln från moderkortet.
- 2 Ta bort mylarhylsan från moderkortet.

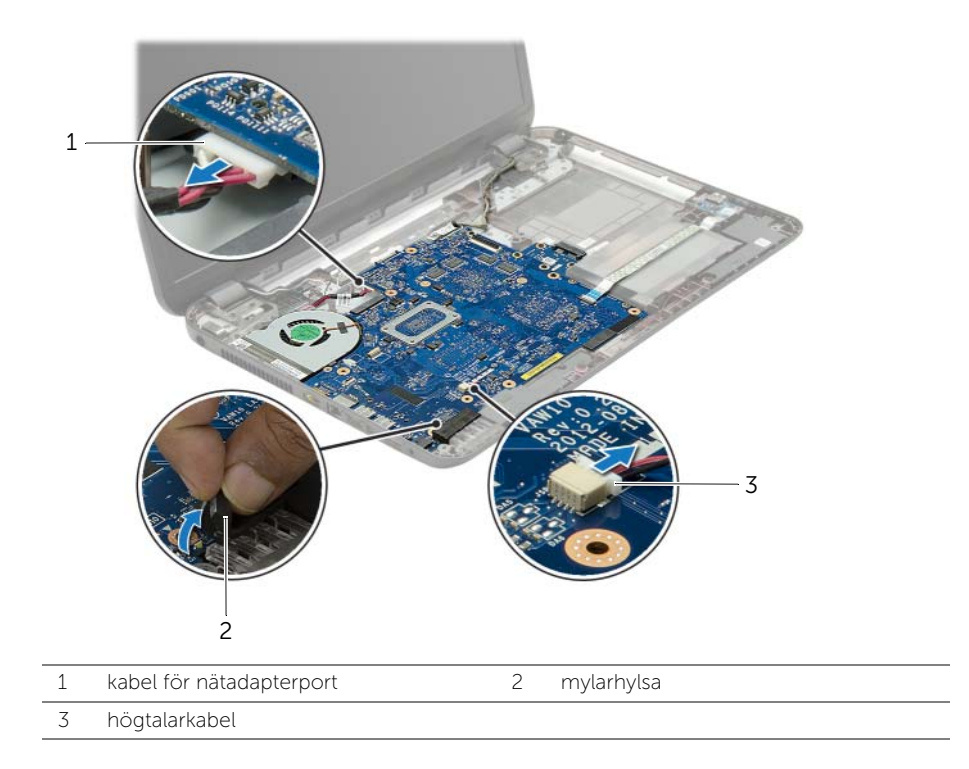

- 3 Dra bort tejpen som håller fast bildskärmskabeln på moderkortet och koppla sedan bort bildskärmskabeln från kontakten på moderkortet.
- 4 Lyft upp anslutarhaken och koppla bort I/O-kortets kabel från moderkortet med hjälp av dragfliken.

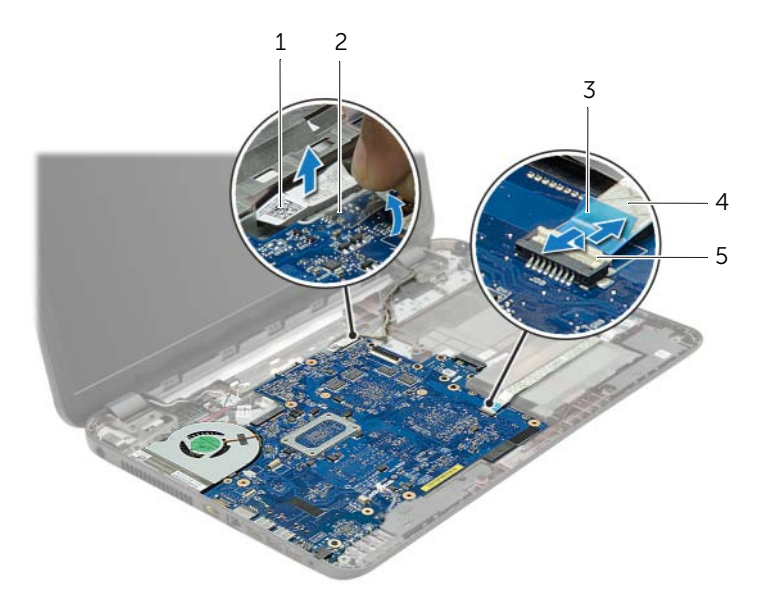

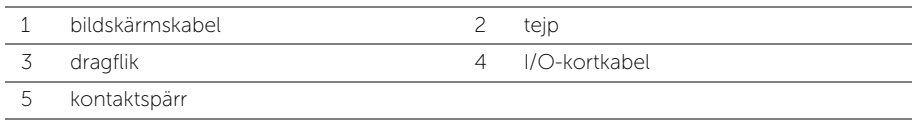

- Ta bort skruvarna som håller fast moderkortet på datorns bottenplatta.
- Lyft upp och vinkla moderkortet en aning och ta loss kontakterna på moderkortet från uttagen på datorbasen.
- <span id="page-40-1"></span>Lyft ut moderkortet från datorbasen.

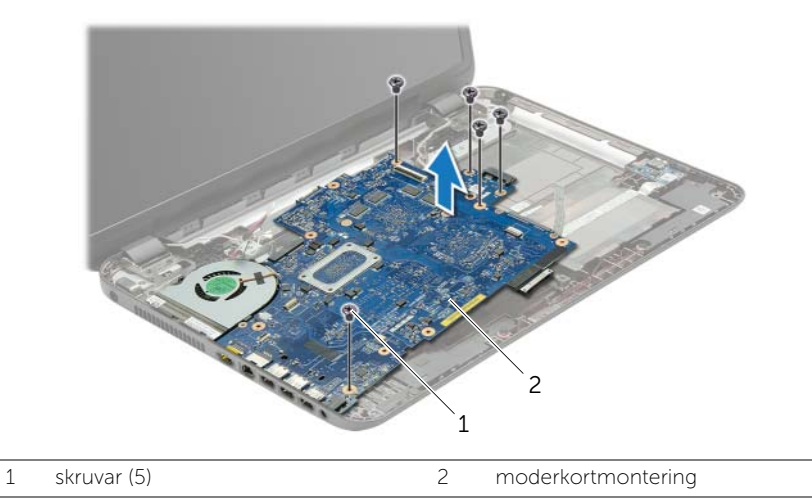

- <span id="page-40-0"></span>8 Vänd på moderkortmonteringen.
- Ta bort skruvarna som håller fast hårddiskens mellandel i moderkortmonteringen.
- Koppla bort hårddiskens mellandel från moderkortmonteringen.

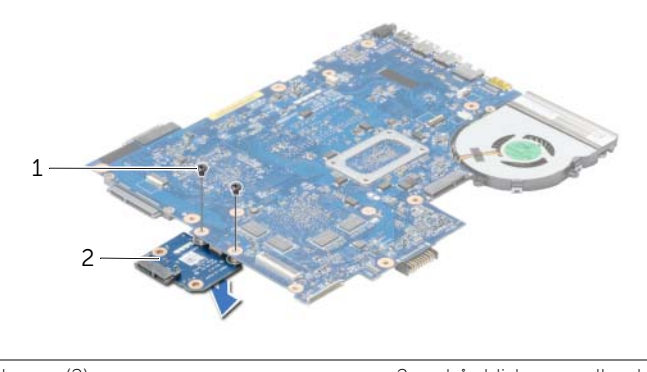

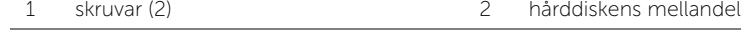

- 11 Ta bort fläkten. Se ["Ta bort fläkten" på sidan 44](#page-43-3).
- Ta bort kylflänsen: Se ["Ta bort kylflänsen" på sidan 46.](#page-45-3)

# <span id="page-41-4"></span><span id="page-41-0"></span>Sätta tillbaka moderkortet

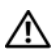

 $\sqrt{N}$  VARNING! Innan du utför något arbete inuti datorn ska du läsa säkerhetsinstruktionerna som medföljde datorn och följa stegen i ["Innan du arbetar](#page-8-3)  [inuti datorn" på sidan 9.](#page-8-3) När du har arbetat inuti datorn följer du anvisningarna i ["När du har arbetat inuti datorn" på sidan 11.](#page-10-1) Mer säkerhetsinformation finns på hemsidan för regelefterlevnad på dell.com/regulatory\_compliance.

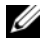

 $\mathbb Z$  ANMÄRKNING: Datorns servicenummer finns på moderkortet. Du måste ange servicenumret i systeminstallationsprogrammet när du har bytt ut moderkortet.

- <span id="page-41-1"></span>1 Sätt tillbaka kylflänsen. Se ["Sätta tillbaka kylflänsen" på sidan 47](#page-46-3).
- 2 Sätt tillbaka fläkten. Se ["Sätta tillbaka fläkten" på sidan 45.](#page-44-3)
- 3 Anslut hårddiskens mellandel på moderkortet.
- <span id="page-41-2"></span>4 Sätt tillbaka skruvarna som håller fast hårddiskens mellandel på moderkortet.
- 5 Vänd på moderkortmonteringen.
- 6 För försiktigt in moderkortsportarna i öppningarna på datorbasen och passa in skruvhålen på moderkortet med skruvhålen på datorbasen.
- 7 Sätt tillbaka skruvarna som håller fast moderkortet vid datorns bottenplatta.
- 8 Fäst mylarhylsan på moderkortet.
- 9 Anslut bildskärmskabeln till moderkortet och sätt fast tejpen som håller fast bildskärmskabeln.
- 10 För in I/O-kortets kabel i I/O-kortets kabelanslutare och tryck ned anslutningshaken för att säkra kabeln.
- <span id="page-41-3"></span>11 Anslut kabeln till nätadapterporten och högtalarkabeln till moderkortet.

- <span id="page-42-0"></span> Sätt tillbaka det trådlösa Mini-Card-kortet. Se ["Sätta tillbaka det trådlösa Mini-Card](#page-34-3)[kortet" på sidan 35.](#page-34-3)
- Sätt tillbaka handledsstödet. Se ["Sätta tillbaka handledsstödet" på sidan 32](#page-31-3).
- Sätt tillbaka tangentbordet. Se ["Sätta tillbaka tangentbordet" på sidan 19](#page-18-3).
- Följ anvisningarna från [steg 3](#page-25-3) till [steg 5](#page-25-4) i ["Sätta tillbaka hårddisken" på sidan 26](#page-25-5).
- Sätt tillbaka knappcellsbatteriet. Se ["Sätta tillbaka knappcellsbatteriet" på sidan 28.](#page-27-3)
- Byt ut minnesmodulerna. Se ["Sätta tillbaka minnesmodulen" på sidan 23](#page-22-3).
- Sätt tillbaka kåpan. Se ["Sätta tillbaka kåpan" på sidan 21](#page-20-3).
- 8 Följ anvisningarna från [steg 3](#page-15-3) till [steg 4](#page-15-4) i "Sätta tillbaka den optiska enheten" [på sidan 16.](#page-15-5)
- Sätt tillbaka batteriet. Se ["Sätta tillbaka batteriet" på sidan 13.](#page-12-2)

# <span id="page-43-3"></span><span id="page-43-0"></span>Ta bort fläkten

 $\sqrt{N}$  VARNING! Innan du utför något arbete inuti datorn ska du läsa säkerhetsinstruktionerna som medföljde datorn och följa stegen i ["Innan du arbetar](#page-8-3)  [inuti datorn" på sidan 9.](#page-8-3) När du har arbetat inuti datorn följer du anvisningarna i ["När du har arbetat inuti datorn" på sidan 11.](#page-10-1) Mer säkerhetsinformation finns på hemsidan för regelefterlevnad på dell.com/regulatory\_compliance.

#### <span id="page-43-1"></span>Nödvändiga förhandsåtgärder

- 1 Ta bort batteriet. Se ["Ta bort batteriet" på sidan 12](#page-11-2).
- 2 Följ anvisningarna från [steg 1](#page-13-3) till [steg 2](#page-13-4) i ["Ta bort den optiska enheten" på sidan 14](#page-13-5).
- 3 Följ anvisningarna från [steg 1](#page-23-3) till [steg 3](#page-23-4) i ["Ta bort hårddisken" på sidan 24](#page-23-5).
- 4 Ta bort kåpan. Se ["Ta bort kåpan" på sidan 20](#page-19-3).
- 5 Ta bort tangentbordet. Se ["Ta bort tangentbordet" på sidan 17](#page-16-3).
- 6 Ta bort handledsstödet. Se ["Ta bort handledsstödet" på sidan 29.](#page-28-3)
- 7 Ta bort det trådlösa Mini Card-kortet. Se ["Ta bort Mini-Card-kortet för](#page-32-3)  [trådlös kommunikation" på sidan 33](#page-32-3).
- <span id="page-43-2"></span>8 Följ anvisningarna från [steg 1](#page-38-1) till [steg 8](#page-40-0) i ["Ta bort moderkortet" på sidan 38.](#page-37-2)

- 1 Koppla bort fläktkabeln från moderkortet.
- 2 Ta bort skruven som håller fast fläkten i moderkortet.
- 3 Lyft bort fläkten och kabeln från moderkortet.

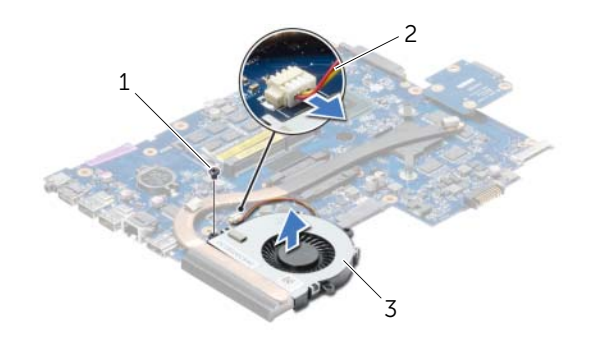

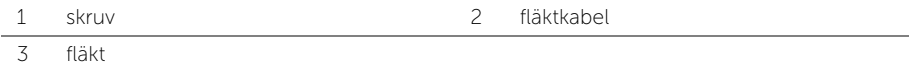

<span id="page-44-3"></span><span id="page-44-0"></span> $\sqrt{N}$  VARNING! Innan du utför något arbete inuti datorn ska du läsa säkerhetsinstruktionerna som medföljde datorn och följa stegen i ["Innan du arbetar](#page-8-3)  [inuti datorn" på sidan 9.](#page-8-3) När du har arbetat inuti datorn följer du anvisningarna i ["När du har arbetat inuti datorn" på sidan 11.](#page-10-1) Mer säkerhetsinformation finns på hemsidan för regelefterlevnad på dell.com/regulatory\_compliance.

# <span id="page-44-1"></span>Procedur

- 1 Placera fläkten på moderkortet och sätt tillbaka skruven som håller fast fläkten i moderkortet.
- <span id="page-44-2"></span>2 Anslut fläktkabeln till moderkortet.

- 1 Följ anvisningarna från [steg 5](#page-41-2) till [steg 11](#page-41-3) i ["Sätta tillbaka moderkortet" på sidan 42](#page-41-4).
- 2 Sätt tillbaka det trådlösa Mini-Card-kortet. Se ["Sätta tillbaka det trådlösa Mini-Card](#page-34-3)[kortet" på sidan 35.](#page-34-3)
- 3 Sätt tillbaka handledsstödet. Se ["Sätta tillbaka handledsstödet" på sidan 32](#page-31-3).
- 4 Sätt tillbaka tangentbordet. Se ["Sätta tillbaka tangentbordet" på sidan 19](#page-18-3).
- 5 Sätt tillbaka kåpan. Se ["Sätta tillbaka kåpan" på sidan 21](#page-20-3).
- 6 Följ anvisningarna från [steg 3](#page-15-3) till [steg 4](#page-15-4) i ["Sätta tillbaka den optiska enheten"](#page-15-5)  [på sidan 16.](#page-15-5)
- 7 Följ anvisningarna från [steg 3](#page-25-3) till [steg 5](#page-25-4) i ["Sätta tillbaka hårddisken" på sidan 26](#page-25-5).
- 8 Sätt tillbaka batteriet. Se ["Sätta tillbaka batteriet" på sidan 13.](#page-12-2)

<span id="page-45-3"></span><span id="page-45-0"></span> $\sqrt{N}$  VARNING! Innan du utför något arbete inuti datorn ska du läsa säkerhetsinstruktionerna som medföljde datorn och följa stegen i ["Innan du arbetar](#page-8-3)  [inuti datorn" på sidan 9.](#page-8-3) När du har arbetat inuti datorn följer du anvisningarna i ["När du har arbetat inuti datorn" på sidan 11.](#page-10-1) Mer säkerhetsinformation finns på hemsidan för regelefterlevnad på dell.com/regulatory\_compliance.

### <span id="page-45-1"></span>Nödvändiga förhandsåtgärder

- 1 Ta bort batteriet. Se ["Ta bort batteriet" på sidan 12](#page-11-2).
- 2 Följ anvisningarna från [steg 1](#page-13-3) till [steg 2](#page-13-4) i ["Ta bort den optiska enheten" på sidan 14](#page-13-5).
- 3 Följ anvisningarna från [steg 1](#page-23-3) till [steg 3](#page-23-4) i ["Ta bort hårddisken" på sidan 24](#page-23-5).
- 4 Ta bort kåpan. Se ["Ta bort kåpan" på sidan 20](#page-19-3).
- 5 Ta bort tangentbordet. Se ["Ta bort tangentbordet" på sidan 17](#page-16-3).
- 6 Ta bort handledsstödet. Se ["Ta bort handledsstödet" på sidan 29.](#page-28-3)
- 7 Ta bort det trådlösa Mini Card-kortet. Se ["Ta bort Mini-Card-kortet för](#page-32-3)  [trådlös kommunikation" på sidan 33](#page-32-3).
- <span id="page-45-2"></span>8 Följ anvisningarna från [steg 1](#page-38-1) till [steg 8](#page-40-0) i ["Ta bort moderkortet" på sidan 38.](#page-37-2)

- 1 I rätt ordning (anges på kylflänsen) tar du bort skruvarna som håller fast kylflänsen på moderkortet.
- 2 Lyft bort kylflänsen från moderkortet.

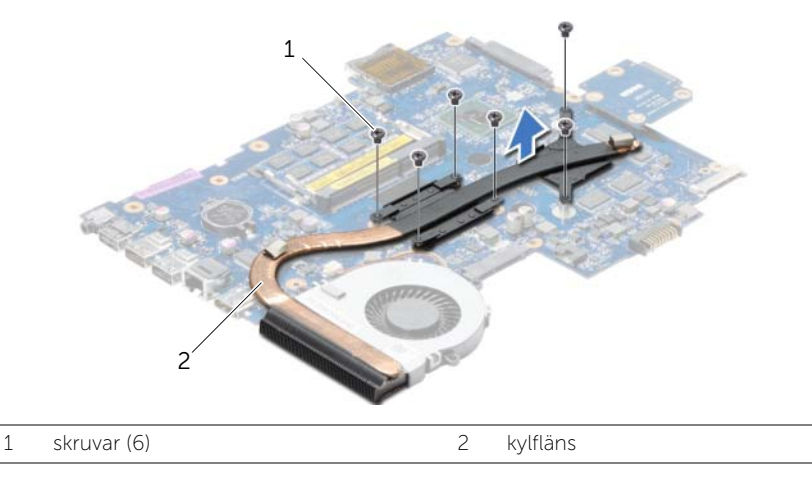

# <span id="page-46-3"></span><span id="page-46-0"></span>Sätta tillbaka kylflänsen

 $\sqrt{N}$  VARNING! Innan du utför något arbete inuti datorn ska du läsa säkerhetsinstruktionerna som medföljde datorn och följa stegen i ["Innan du arbetar](#page-8-3)  [inuti datorn" på sidan 9.](#page-8-3) När du har arbetat inuti datorn följer du anvisningarna i ["När du har arbetat inuti datorn" på sidan 11.](#page-10-1) Mer säkerhetsinformation finns på hemsidan för regelefterlevnad på dell.com/regulatory\_compliance.

### <span id="page-46-1"></span>Procedur

- 1 Rengör kylflänsens undersida från det termiska fettet och applicera det på nytt.
- 2 Passa in skruvhålen på kylflänsen med skruvhålen på moderkortet.
- 3 I rätt ordning (anges på kylflänsen) sätter du tillbaka fästskruvarna som håller fast kylflänsen på moderkortet.

- <span id="page-46-2"></span>1 Följ anvisningarna från [steg 5](#page-41-2) till [steg 11](#page-41-3) i ["Sätta tillbaka moderkortet" på sidan 42](#page-41-4).
- 2 Sätt tillbaka det trådlösa Mini-Card-kortet. Se ["Sätta tillbaka det trådlösa Mini-Card](#page-34-3)[kortet" på sidan 35.](#page-34-3)
- 3 Sätt tillbaka handledsstödet. Se ["Sätta tillbaka handledsstödet" på sidan 32](#page-31-3).
- 4 Sätt tillbaka tangentbordet. Se ["Sätta tillbaka tangentbordet" på sidan 19](#page-18-3).
- 5 Sätt tillbaka kåpan. Se ["Sätta tillbaka kåpan" på sidan 21](#page-20-3).
- 6 Följ anvisningarna från [steg 3](#page-15-3) till [steg 4](#page-15-4) i ["Sätta tillbaka den optiska enheten"](#page-15-5)  [på sidan 16.](#page-15-5)
- 7 Följ anvisningarna från [steg 3](#page-25-3) till [steg 5](#page-25-4) i ["Sätta tillbaka hårddisken" på sidan 26](#page-25-5).
- 8 Sätt tillbaka batteriet. Se ["Sätta tillbaka batteriet" på sidan 13.](#page-12-2)

# <span id="page-47-0"></span>Ta bort hårddiskens mellandel

 $\sqrt{N}$  VARNING! Innan du utför något arbete inuti datorn ska du läsa säkerhetsinstruktionerna som medföljde datorn och följa stegen i ["Innan du arbetar](#page-8-3)  [inuti datorn" på sidan 9.](#page-8-3) När du har arbetat inuti datorn följer du anvisningarna i ["När du har arbetat inuti datorn" på sidan 11.](#page-10-1) Mer säkerhetsinformation finns på hemsidan för regelefterlevnad på dell.com/regulatory\_compliance.

### <span id="page-47-1"></span>Nödvändiga förhandsåtgärder

- 1 Ta bort batteriet. Se ["Ta bort batteriet" på sidan 12](#page-11-2).
- 2 Följ anvisningarna från [steg 1](#page-13-3) till [steg 2](#page-13-4) i ["Ta bort den optiska enheten" på sidan 14](#page-13-5).
- 3 Följ anvisningarna från [steg 1](#page-23-3) till [steg 3](#page-23-4) i ["Ta bort hårddisken" på sidan 24](#page-23-5).
- 4 Ta bort kåpan. Se ["Ta bort kåpan" på sidan 20](#page-19-3).
- 5 Ta bort tangentbordet. Se ["Ta bort tangentbordet" på sidan 17](#page-16-3).
- 6 Ta bort handledsstödet. Se ["Ta bort handledsstödet" på sidan 29.](#page-28-3)
- 7 Ta bort det trådlösa Mini Card-kortet. Se ["Ta bort Mini-Card-kortet för](#page-32-3)  [trådlös kommunikation" på sidan 33](#page-32-3).
- 8 Följ anvisningarna från [steg 1](#page-38-1) till [steg 8](#page-40-0) i ["Ta bort moderkortet" på sidan 38.](#page-37-2)

### <span id="page-47-2"></span>Procedur

- 1 Ta bort skruvarna som håller fast hårddiskens mellandel i moderkortet.
- 2 Koppla bort hårddiskens mellandel från moderkortet.

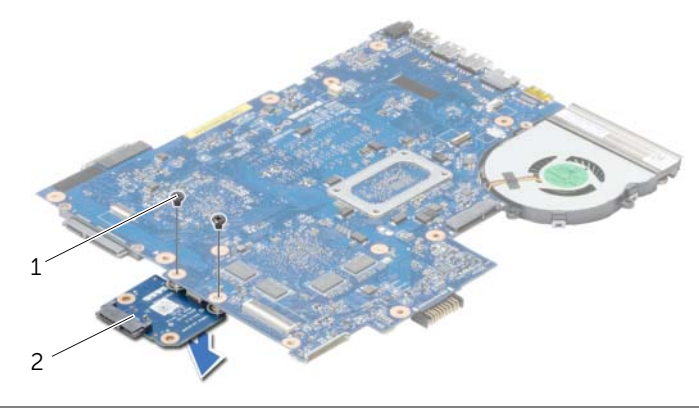

1 skruvar (2) 2 hårddiskens mellandel

# <span id="page-48-0"></span>Sätta tillbaka hårddiskens mellandel

 $\sqrt{N}$  VARNING! Innan du utför något arbete inuti datorn ska du läsa säkerhetsinstruktionerna som medföljde datorn och följa stegen i ["Innan du arbetar](#page-8-3)  [inuti datorn" på sidan 9.](#page-8-3) När du har arbetat inuti datorn följer du anvisningarna i ["När du har arbetat inuti datorn" på sidan 11.](#page-10-1) Mer säkerhetsinformation finns på hemsidan för regelefterlevnad på dell.com/regulatory\_compliance.

#### <span id="page-48-1"></span>Procedur

- 1 Anslut hårddiskens mellandel på moderkortet.
- <span id="page-48-2"></span>2 Sätt tillbaka skruvarna som håller fast hårddiskens mellandel på moderkortet.

- 1 Följ anvisningarna från [steg 5](#page-41-2) till [steg 11](#page-41-3) i ["Sätta tillbaka moderkortet" på sidan 42](#page-41-4).
- 2 Sätt tillbaka det trådlösa Mini-Card-kortet. Se ["Sätta tillbaka det trådlösa Mini-Card](#page-34-3)[kortet" på sidan 35.](#page-34-3)
- 3 Sätt tillbaka handledsstödet. Se ["Sätta tillbaka handledsstödet" på sidan 32](#page-31-3).
- 4 Sätt tillbaka tangentbordet. Se ["Sätta tillbaka tangentbordet" på sidan 19](#page-18-3).
- 5 Sätt tillbaka kåpan. Se ["Sätta tillbaka kåpan" på sidan 21](#page-20-3).
- 6 Följ anvisningarna från [steg 3](#page-15-3) till [steg 4](#page-15-4) i ["Sätta tillbaka den optiska enheten"](#page-15-5)  [på sidan 16.](#page-15-5)
- 7 Följ anvisningarna från [steg 3](#page-25-3) till [steg 5](#page-25-4) i ["Sätta tillbaka hårddisken" på sidan 26](#page-25-5).
- 8 Sätt tillbaka batteriet. Se ["Sätta tillbaka batteriet" på sidan 13.](#page-12-2)

<span id="page-49-0"></span> $\sqrt{N}$  VARNING! Innan du utför något arbete inuti datorn ska du läsa säkerhetsinstruktionerna som medföljde datorn och följa stegen i ["Innan du arbetar](#page-8-3)  [inuti datorn" på sidan 9.](#page-8-3) När du har arbetat inuti datorn följer du anvisningarna i ["När du har arbetat inuti datorn" på sidan 11.](#page-10-1) Mer säkerhetsinformation finns på hemsidan för regelefterlevnad på dell.com/regulatory\_compliance.

- <span id="page-49-1"></span>1 Ta bort batteriet. Se ["Ta bort batteriet" på sidan 12](#page-11-2).
- 2 Följ anvisningarna från [steg 1](#page-13-3) till [steg 2](#page-13-4) i ["Ta bort den optiska enheten" på sidan 14](#page-13-5).
- 3 Följ anvisningarna från [steg 1](#page-23-3) till [steg 3](#page-23-4) i ["Ta bort hårddisken" på sidan 24](#page-23-5).
- 4 Ta bort kåpan. Se ["Ta bort kåpan" på sidan 20](#page-19-3).
- 5 Ta bort tangentbordet. Se ["Ta bort tangentbordet" på sidan 17](#page-16-3).
- 6 Ta bort handledsstödet. Se ["Ta bort handledsstödet" på sidan 29.](#page-28-3)
- 7 Ta bort det trådlösa Mini Card-kortet. Se ["Ta bort Mini-Card-kortet för](#page-32-3)  [trådlös kommunikation" på sidan 33](#page-32-3).
- 8 Följ anvisningarna från [steg 1](#page-38-1) till [steg 7](#page-40-1) i ["Ta bort moderkortet" på sidan 38](#page-37-2).

### <span id="page-50-0"></span>Procedur

- 1 Ta bort skruvarna som fäster högtalarna i datorns bottenplatta.
- 2 Observera hur högtalarkabeln är dragen och ta bort kabeln från kabelhållarna.
- 3 Lyft bort högtalarna, tillsammans med högtalarkabeln, från datorbasen.

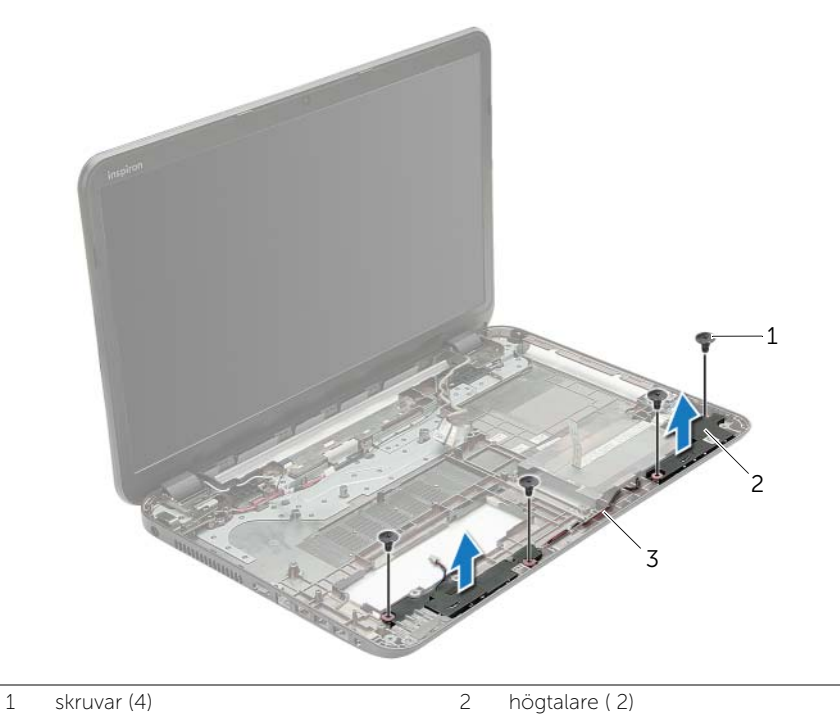

3 högtalarkabel

# <span id="page-51-0"></span>Sätta tillbaka högtalarna

 $\sqrt{N}$  VARNING! Innan du utför något arbete inuti datorn ska du läsa säkerhetsinstruktionerna som medföljde datorn och följa stegen i ["Innan du arbetar](#page-8-3)  [inuti datorn" på sidan 9.](#page-8-3) När du har arbetat inuti datorn följer du anvisningarna i ["När du har arbetat inuti datorn" på sidan 11.](#page-10-1) Mer säkerhetsinformation finns på hemsidan för regelefterlevnad på dell.com/regulatory\_compliance.

#### <span id="page-51-1"></span>Procedur

- 1 Placera högtalarna på rätt plats med användning av inriktningsstolparna på datorbasen.
- 2 Dra högtalarkabeln genom kabelhållarna på datorbasen.
- <span id="page-51-2"></span>3 Sätt tillbaka skruvarna som håller fast högtalarna i datorns bottenplatta.

- 1 Följ anvisningarna från [steg 5](#page-41-2) till [steg 11](#page-41-3) i ["Sätta tillbaka moderkortet" på sidan 42](#page-41-4).
- 2 Sätt tillbaka det trådlösa Mini-Card-kortet. Se ["Sätta tillbaka det trådlösa Mini-Card](#page-34-3)[kortet" på sidan 35.](#page-34-3)
- 3 Sätt tillbaka handledsstödet. Se ["Sätta tillbaka handledsstödet" på sidan 32](#page-31-3).
- 4 Sätt tillbaka tangentbordet. Se ["Sätta tillbaka tangentbordet" på sidan 19](#page-18-3).
- 5 Sätt tillbaka kåpan. Se ["Sätta tillbaka kåpan" på sidan 21](#page-20-3).
- 6 Följ anvisningarna från [steg 3](#page-15-3) till [steg 4](#page-15-4) i ["Sätta tillbaka den optiska enheten"](#page-15-5)  [på sidan 16.](#page-15-5)
- 7 Följ anvisningarna från [steg 3](#page-25-3) till [steg 5](#page-25-4) i ["Sätta tillbaka hårddisken" på sidan 26](#page-25-5).
- 8 Sätt tillbaka batteriet. Se ["Sätta tillbaka batteriet" på sidan 13.](#page-12-2)

# <span id="page-52-2"></span><span id="page-52-0"></span>Ta bort bildskärmsmonteringen

 $\sqrt{N}$  VARNING! Innan du utför något arbete inuti datorn ska du läsa säkerhetsinstruktionerna som medföljde datorn och följa stegen i ["Innan du arbetar](#page-8-3)  [inuti datorn" på sidan 9.](#page-8-3) När du har arbetat inuti datorn följer du anvisningarna i ["När du har arbetat inuti datorn" på sidan 11.](#page-10-1) Mer säkerhetsinformation finns på hemsidan för regelefterlevnad på dell.com/regulatory\_compliance.

- <span id="page-52-1"></span>1 Ta bort batteriet. Se ["Ta bort batteriet" på sidan 12](#page-11-2).
- 2 Följ anvisningarna från [steg 1](#page-13-3) till [steg 2](#page-13-4) i ["Ta bort den optiska enheten" på sidan 14](#page-13-5).
- 3 Följ anvisningarna från [steg 1](#page-23-3) till [steg 3](#page-23-4) i ["Ta bort hårddisken" på sidan 24](#page-23-5).
- 4 Ta bort kåpan. Se ["Ta bort kåpan" på sidan 20](#page-19-3).
- 5 Ta bort tangentbordet. Se ["Ta bort tangentbordet" på sidan 17](#page-16-3).
- 6 Ta bort handledsstödet. Se ["Ta bort handledsstödet" på sidan 29.](#page-28-3)
- 7 Ta bort det trådlösa Mini Card-kortet. Se ["Ta bort Mini-Card-kortet för](#page-32-3)  [trådlös kommunikation" på sidan 33](#page-32-3).
- 8 Följ anvisningarna från [steg 1](#page-38-1) till [steg 7](#page-40-1) i ["Ta bort moderkortet" på sidan 38](#page-37-2).

- <span id="page-53-0"></span>1 Observera hur antennkabeln är dragen och ta bort kabeln från kabelhållarna.
- 2 Ta bort skruvarna som håller fast bildskärmsmonteringen i datorbasen.
- 3 Lyft bort bildskärmsmonteringen från datorbasen.

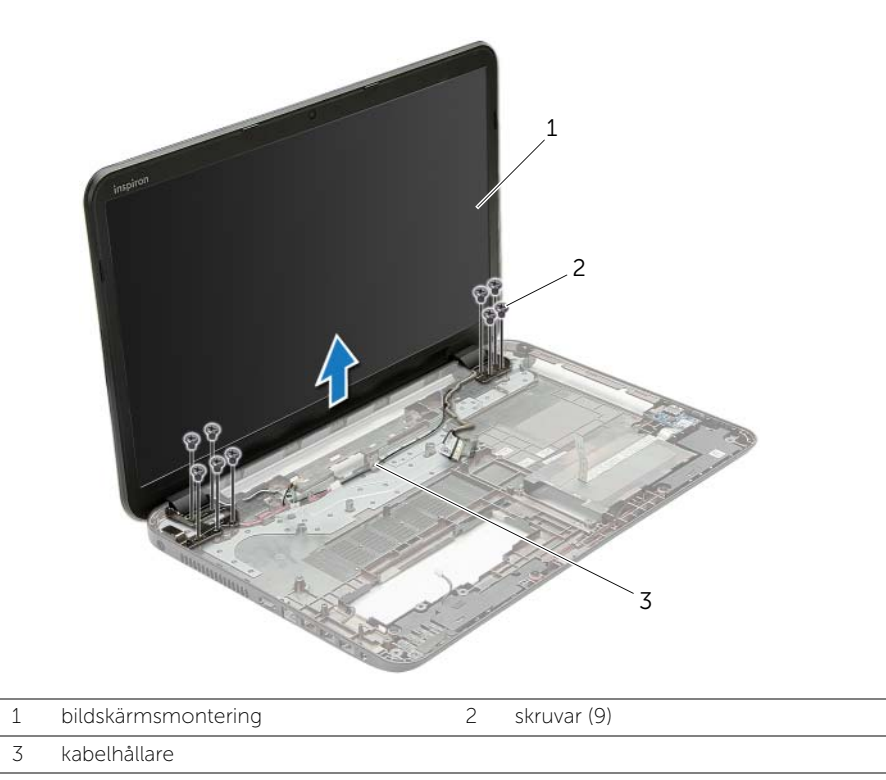

# <span id="page-54-3"></span><span id="page-54-0"></span>Sätta tillbaka bildskärmsmonteringen

 $\sqrt{N}$  VARNING! Innan du utför något arbete inuti datorn ska du läsa säkerhetsinstruktionerna som medföljde datorn och följa stegen i ["Innan du arbetar](#page-8-3)  [inuti datorn" på sidan 9.](#page-8-3) När du har arbetat inuti datorn följer du anvisningarna i ["När du har arbetat inuti datorn" på sidan 11.](#page-10-1) Mer säkerhetsinformation finns på hemsidan för regelefterlevnad på dell.com/regulatory\_compliance.

#### <span id="page-54-1"></span>Procedur

- 1 Placera bildskärmsmonteringen på datorbasen och rikta in skruvhålen i bildskärmsmonteringen med skruvhålen i datorbasen.
- 2 Sätt tillbaka skruvarna som håller fast bildskärmsmonteringen i datorbasen.
- <span id="page-54-2"></span>3 Dra antennkabeln genom kabelhållarna på datorbasen.

- 1 Följ anvisningarna från [steg 5](#page-41-2) till [steg 11](#page-41-3) i ["Sätta tillbaka moderkortet" på sidan 42](#page-41-4).
- 2 Sätt tillbaka det trådlösa Mini-Card-kortet. Se ["Sätta tillbaka det trådlösa Mini-Card](#page-34-3)[kortet" på sidan 35.](#page-34-3)
- 3 Sätt tillbaka handledsstödet. Se ["Sätta tillbaka handledsstödet" på sidan 32](#page-31-3).
- 4 Sätt tillbaka tangentbordet. Se ["Sätta tillbaka tangentbordet" på sidan 19](#page-18-3).
- 5 Sätt tillbaka kåpan. Se ["Sätta tillbaka kåpan" på sidan 21](#page-20-3).
- 6 Följ anvisningarna från [steg 3](#page-15-3) till [steg 4](#page-15-4) i ["Sätta tillbaka den optiska enheten"](#page-15-5)  [på sidan 16.](#page-15-5)
- 7 Följ anvisningarna från [steg 3](#page-25-3) till [steg 5](#page-25-4) i ["Sätta tillbaka hårddisken" på sidan 26](#page-25-5).
- 8 Sätt tillbaka batteriet. Se ["Sätta tillbaka batteriet" på sidan 13.](#page-12-2)

# <span id="page-55-2"></span><span id="page-55-0"></span>Ta bort bildskärmsramen

 $\sqrt{N}$  VARNING! Innan du utför något arbete inuti datorn ska du läsa säkerhetsinstruktionerna som medföljde datorn och följa stegen i ["Innan du arbetar](#page-8-3)  [inuti datorn" på sidan 9.](#page-8-3) När du har arbetat inuti datorn följer du anvisningarna i ["När du har arbetat inuti datorn" på sidan 11.](#page-10-1) Mer säkerhetsinformation finns på hemsidan för regelefterlevnad på dell.com/regulatory\_compliance.

- <span id="page-55-1"></span>1 Ta bort batteriet. Se ["Ta bort batteriet" på sidan 12](#page-11-2).
- 2 Följ anvisningarna från [steg 1](#page-13-3) till [steg 2](#page-13-4) i ["Ta bort den optiska enheten" på sidan 14](#page-13-5).
- 3 Följ anvisningarna från [steg 1](#page-23-3) till [steg 3](#page-23-4) i ["Ta bort hårddisken" på sidan 24](#page-23-5).
- 4 Ta bort kåpan. Se ["Ta bort kåpan" på sidan 20](#page-19-3).
- 5 Ta bort tangentbordet. Se ["Ta bort tangentbordet" på sidan 17](#page-16-3).
- 6 Ta bort handledsstödet. Se ["Ta bort handledsstödet" på sidan 29.](#page-28-3)
- 7 Ta bort det trådlösa Mini Card-kortet. Se ["Ta bort Mini-Card-kortet för](#page-32-3)  [trådlös kommunikation" på sidan 33](#page-32-3).
- 8 Följ anvisningarna från [steg 1](#page-38-1) till [steg 7](#page-40-1) i ["Ta bort moderkortet" på sidan 38](#page-37-2).
- 9 Ta bort bildskärmsmonteringen. Se ["Ta bort bildskärmsmonteringen" på sidan 53](#page-52-2).

### <span id="page-56-0"></span>Procedur

- 1 Bänd försiktigt upp den inre kanten av bildskärmsramen med fingrarna.
- 2 Lyft bort bildskärmsramen från bildskärmens bakre kåpa.

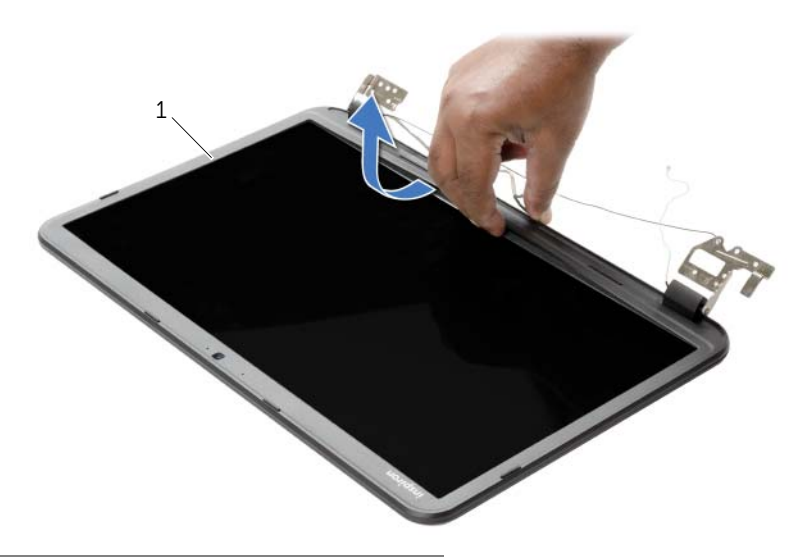

1 bildskärmsram

# <span id="page-57-3"></span><span id="page-57-0"></span>Sätta tillbaka bildskärmsramen

 $\sqrt{N}$  VARNING! Innan du utför något arbete inuti datorn ska du läsa säkerhetsinstruktionerna som medföljde datorn och följa stegen i ["Innan du arbetar](#page-8-3)  [inuti datorn" på sidan 9.](#page-8-3) När du har arbetat inuti datorn följer du anvisningarna i ["När du har arbetat inuti datorn" på sidan 11.](#page-10-1) Mer säkerhetsinformation finns på hemsidan för regelefterlevnad på dell.com/regulatory\_compliance.

### <span id="page-57-1"></span>Procedur

Passa in bildskärmsfattningen med bildskärmens bakre kåpa och snäpp försiktigt bildskärmsfattningen på plats.

- <span id="page-57-2"></span>1 Sätt tillbaka bildskärmsmonteringen. Se ["Sätta tillbaka bildskärmsmonteringen"](#page-54-3)  [på sidan 55](#page-54-3).
- 2 Följ anvisningarna från [steg 5](#page-41-2) till [steg 11](#page-41-3) i ["Sätta tillbaka moderkortet" på sidan 42](#page-41-4).
- 3 Sätt tillbaka det trådlösa Mini-Card-kortet. Se ["Sätta tillbaka det trådlösa Mini-Card](#page-34-3)[kortet" på sidan 35.](#page-34-3)
- 4 Sätt tillbaka handledsstödet. Se ["Sätta tillbaka handledsstödet" på sidan 32](#page-31-3).
- 5 Sätt tillbaka tangentbordet. Se ["Sätta tillbaka tangentbordet" på sidan 19](#page-18-3).
- 6 Sätt tillbaka kåpan. Se ["Sätta tillbaka kåpan" på sidan 21](#page-20-3).
- 7 Följ anvisningarna från [steg 3](#page-15-3) till [steg 4](#page-15-4) i ["Sätta tillbaka den optiska enheten"](#page-15-5)  [på sidan 16.](#page-15-5)
- 8 Följ anvisningarna från [steg 3](#page-25-3) till [steg 5](#page-25-4) i ["Sätta tillbaka hårddisken" på sidan 26](#page-25-5).
- 9 Sätt tillbaka batteriet. Se ["Sätta tillbaka batteriet" på sidan 13.](#page-12-2)

# <span id="page-58-2"></span><span id="page-58-0"></span>Ta bort bildskärmsgångjärnen

 $\sqrt{N}$  VARNING! Innan du utför något arbete inuti datorn ska du läsa säkerhetsinstruktionerna som medföljde datorn och följa stegen i ["Innan du arbetar](#page-8-3)  [inuti datorn" på sidan 9.](#page-8-3) När du har arbetat inuti datorn följer du anvisningarna i ["När du har arbetat inuti datorn" på sidan 11.](#page-10-1) Mer säkerhetsinformation finns på hemsidan för regelefterlevnad på dell.com/regulatory\_compliance.

- <span id="page-58-1"></span>1 Ta bort batteriet. Se ["Ta bort batteriet" på sidan 12](#page-11-2).
- 2 Följ anvisningarna från [steg 1](#page-13-3) till [steg 2](#page-13-4) i ["Ta bort den optiska enheten" på sidan 14](#page-13-5).
- 3 Följ anvisningarna från [steg 1](#page-23-3) till [steg 3](#page-23-4) i ["Ta bort hårddisken" på sidan 24](#page-23-5).
- 4 Ta bort kåpan. Se ["Ta bort kåpan" på sidan 20](#page-19-3).
- 5 Ta bort tangentbordet. Se ["Ta bort tangentbordet" på sidan 17](#page-16-3).
- 6 Ta bort handledsstödet. Se ["Ta bort handledsstödet" på sidan 29.](#page-28-3)
- 7 Ta bort det trådlösa Mini Card-kortet. Se ["Ta bort Mini-Card-kortet för](#page-32-3)  [trådlös kommunikation" på sidan 33](#page-32-3).
- 8 Följ anvisningarna från [steg 1](#page-38-1) till [steg 7](#page-40-1) i ["Ta bort moderkortet" på sidan 38](#page-37-2).
- 9 Ta bort bildskärmsmonteringen. Se ["Ta bort bildskärmsmonteringen" på sidan 53](#page-52-2).
- 10 Ta bort bildskärmsramen. Se ["Ta bort bildskärmsramen" på sidan 56.](#page-55-2)

- <span id="page-59-0"></span>Ta bort skruvarna som håller fast bildskärmsgångjärnen i bildskärmens bakre kåpa.
- Lyft bort bildskärmsgångjärnen från bildskärmens bakre kåpa.

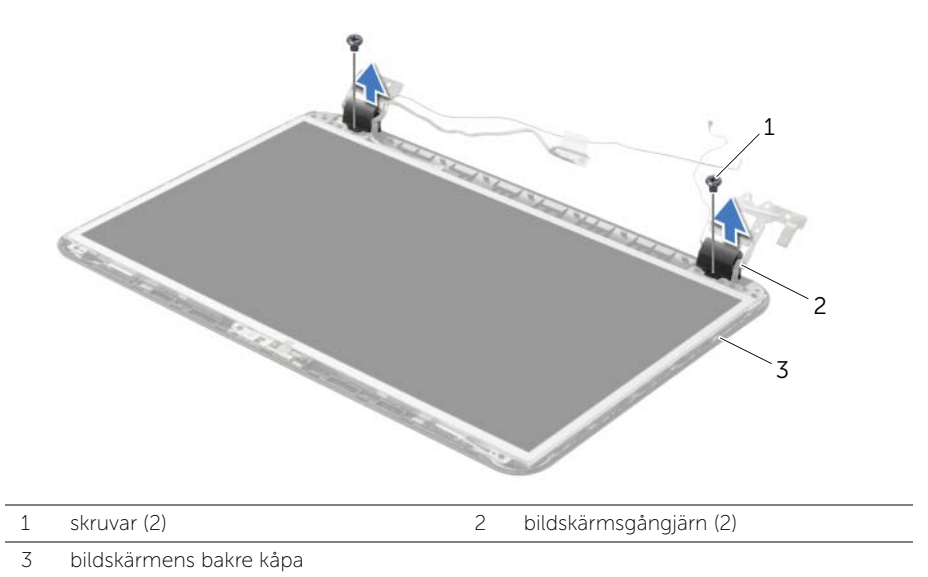

# <span id="page-60-3"></span><span id="page-60-0"></span>Sätta tillbaka bildskärmsgångjärnen

 $\sqrt{N}$  VARNING! Innan du utför något arbete inuti datorn ska du läsa säkerhetsinstruktionerna som medföljde datorn och följa stegen i ["Innan du arbetar](#page-8-3)  [inuti datorn" på sidan 9.](#page-8-3) När du har arbetat inuti datorn följer du anvisningarna i ["När du har arbetat inuti datorn" på sidan 11.](#page-10-1) Mer säkerhetsinformation finns på hemsidan för regelefterlevnad på dell.com/regulatory\_compliance.

#### <span id="page-60-1"></span>Procedur

- 1 Passa in skruvhålen i bildskärmsgångjärnen med skruvhålen i bildskärmens bakre kåpa.
- 2 Sätt tillbaka skruvarna som håller fast bildskärmsgångjärnen i bildskärmens bakre kåpa.

- <span id="page-60-2"></span>1 Sätt tillbaka bildskärmsramen. Se ["Sätta tillbaka bildskärmsramen" på sidan 58](#page-57-3).
- 2 Sätt tillbaka bildskärmsmonteringen. Se "Sätta tillbaka bildskärmsmonteringen" [på sidan 55](#page-54-3).
- 3 Följ anvisningarna från [steg 5](#page-41-2) till [steg 11](#page-41-3) i ["Sätta tillbaka moderkortet" på sidan 42](#page-41-4).
- 4 Sätt tillbaka det trådlösa Mini-Card-kortet. Se ["Sätta tillbaka det trådlösa Mini-Card](#page-34-3)[kortet" på sidan 35.](#page-34-3)
- 5 Sätt tillbaka handledsstödet. Se ["Sätta tillbaka handledsstödet" på sidan 32](#page-31-3).
- 6 Sätt tillbaka tangentbordet. Se ["Sätta tillbaka tangentbordet" på sidan 19](#page-18-3).
- 7 Sätt tillbaka kåpan. Se ["Sätta tillbaka kåpan" på sidan 21](#page-20-3).
- 8 Följ anvisningarna från [steg 3](#page-15-3) till [steg 4](#page-15-4) i "Sätta tillbaka den optiska enheten" [på sidan 16.](#page-15-5)
- 9 Följ anvisningarna från [steg 1](#page-23-3) till [steg 3](#page-23-4) i ["Sätta tillbaka hårddisken" på sidan 26](#page-25-5).
- 10 Sätt tillbaka batteriet. Se ["Sätta tillbaka batteriet" på sidan 13.](#page-12-2)

# <span id="page-61-2"></span><span id="page-61-0"></span>Ta bort bildskärmspanelen

 $\sqrt{N}$  VARNING! Innan du utför något arbete inuti datorn ska du läsa säkerhetsinstruktionerna som medföljde datorn och följa stegen i ["Innan du arbetar](#page-8-3)  [inuti datorn" på sidan 9.](#page-8-3) När du har arbetat inuti datorn följer du anvisningarna i ["När du har arbetat inuti datorn" på sidan 11.](#page-10-1) Mer säkerhetsinformation finns på hemsidan för regelefterlevnad på dell.com/regulatory\_compliance.

- <span id="page-61-1"></span>1 Ta bort batteriet. Se ["Ta bort batteriet" på sidan 12](#page-11-2).
- 2 Följ anvisningarna från [steg 1](#page-13-3) till [steg 2](#page-13-4) i ["Ta bort den optiska enheten" på sidan 14](#page-13-5).
- 3 Följ anvisningarna från [steg 1](#page-23-3) till [steg 3](#page-23-4) i ["Ta bort hårddisken" på sidan 24](#page-23-5).
- 4 Ta bort kåpan. Se ["Ta bort kåpan" på sidan 20](#page-19-3).
- 5 Ta bort minnesmodulerna. Se ["Ta bort minnesmodulerna" på sidan 22](#page-21-3).
- 6 Ta bort tangentbordet. Se ["Ta bort tangentbordet" på sidan 17](#page-16-3).
- 7 Ta bort handledsstödet. Se ["Ta bort handledsstödet" på sidan 29.](#page-28-3)
- 8 Ta bort det trådlösa Mini Card-kortet. Se ["Ta bort Mini-Card-kortet för](#page-32-3)  [trådlös kommunikation" på sidan 33](#page-32-3).
- 9 Följ anvisningarna från [steg 1](#page-38-1) till [steg 7](#page-40-1) i ["Ta bort moderkortet" på sidan 38](#page-37-2).
- 10 Ta bort bildskärmsmonteringen. Se ["Ta bort bildskärmsmonteringen" på sidan 53](#page-52-2).
- 11 Ta bort bildskärmsramen. Se ["Ta bort bildskärmsramen" på sidan 56.](#page-55-2)
- 12 Ta bort bildskärmsgångjärnen. Se ["Ta bort bildskärmsgångjärnen" på sidan 59.](#page-58-2)

### <span id="page-62-0"></span>Procedur

- 1 Ta bort skruvarna som håller fast bildskärmspanelen i bildskärmens bakre kåpa.
- 2 Lyft försiktigt upp bildskärmspanelen och vänd på den.

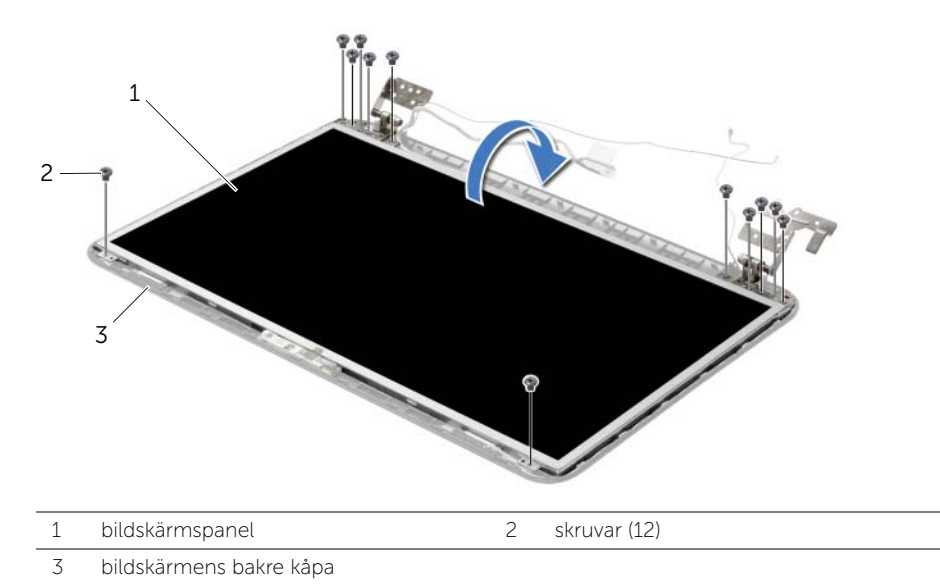

- 3 Ta bort tejpen som sitter fast över bildskärmskabeln.
- 4 Koppla loss bildskärmskabeln från bildskärmspanelen.

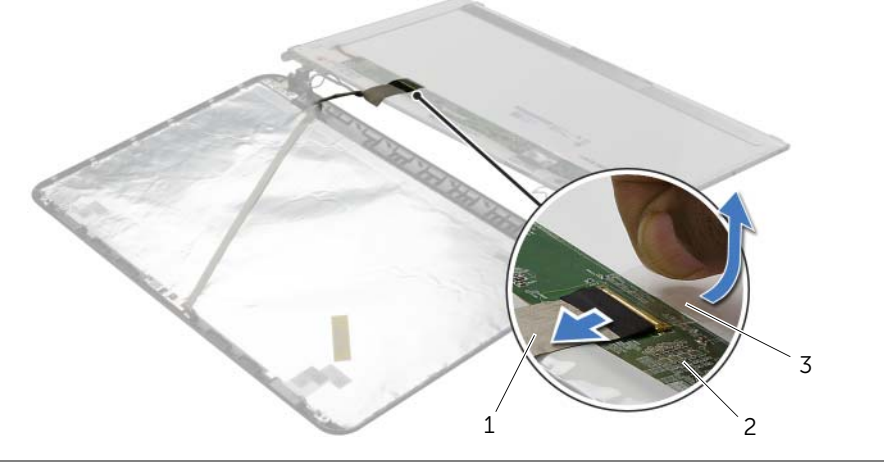

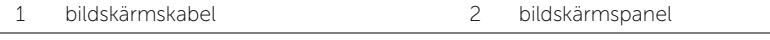

3 tejp

# <span id="page-63-0"></span>Sätta tillbaka bildskärmspanelen

 $\sqrt{N}$  VARNING! Innan du utför något arbete inuti datorn ska du läsa säkerhetsinstruktionerna som medföljde datorn och följa stegen i ["Innan du arbetar](#page-8-3)  [inuti datorn" på sidan 9.](#page-8-3) När du har arbetat inuti datorn följer du anvisningarna i ["När du har arbetat inuti datorn" på sidan 11.](#page-10-1) Mer säkerhetsinformation finns på hemsidan för regelefterlevnad på dell.com/regulatory\_compliance.

### <span id="page-63-1"></span>Procedur

- 1 Anslut bildskärmskabeln till bildskärmspanelen och sätt fast tejpen som håller fast bildskärmskabeln.
- 2 Placera bildskärmspanelen försiktigt på bildskärmens bakre kåpa och passa in skruvhålen på bildskärmspanelen mot skruvhålen på bildskärmens bakre kåpa.
- <span id="page-63-2"></span>3 Sätt tillbaka skruvarna som håller fast bildskärmspanelen i bildskärmens bakre kåpa.

- 1 Sätt tillbaka bildskärmsgångjärnen. Se ["Sätta tillbaka bildskärmsgångjärnen"](#page-60-3)  [på sidan 61.](#page-60-3)
- 2 Sätt tillbaka bildskärmsramen. Se ["Sätta tillbaka bildskärmsramen" på sidan 58](#page-57-3).
- 3 Sätt tillbaka bildskärmsmonteringen. Se ["Sätta tillbaka bildskärmsmonteringen"](#page-54-3)  [på sidan 55](#page-54-3).
- 4 Följ anvisningarna från [steg 5](#page-41-2) till [steg 11](#page-41-3) i ["Sätta tillbaka moderkortet" på sidan 42](#page-41-4).
- 5 Sätt tillbaka det trådlösa Mini-Card-kortet. Se ["Sätta tillbaka det trådlösa Mini-Card](#page-34-3)[kortet" på sidan 35.](#page-34-3)
- 6 Sätt tillbaka handledsstödet. Se ["Sätta tillbaka handledsstödet" på sidan 32](#page-31-3).
- 7 Sätt tillbaka tangentbordet. Se ["Sätta tillbaka tangentbordet" på sidan 19](#page-18-3).
- 8 Byt ut minnesmodulerna. Se ["Sätta tillbaka minnesmodulen" på sidan 23](#page-22-3).
- 9 Sätt tillbaka kåpan. Se ["Sätta tillbaka kåpan" på sidan 21](#page-20-3).
- 10 Följ anvisningarna från [steg 3](#page-15-3) till [steg 4](#page-15-4) i ["Sätta tillbaka den optiska enheten"](#page-15-5)  [på sidan 16.](#page-15-5)
- 11 Följ anvisningarna från [steg 3](#page-25-3) till [steg 5](#page-25-4) i ["Sätta tillbaka hårddisken" på sidan 26](#page-25-5).
- 12 Sätt tillbaka batteriet. Se ["Sätta tillbaka batteriet" på sidan 13.](#page-12-2)

# <span id="page-64-0"></span>Ta bort kameramodulen

 $\sqrt{N}$  VARNING! Innan du utför något arbete inuti datorn ska du läsa säkerhetsinstruktionerna som medföljde datorn och följa stegen i ["Innan du arbetar](#page-8-3)  [inuti datorn" på sidan 9.](#page-8-3) När du har arbetat inuti datorn följer du anvisningarna i ["När du har arbetat inuti datorn" på sidan 11.](#page-10-1) Mer säkerhetsinformation finns på hemsidan för regelefterlevnad på dell.com/regulatory\_compliance.

- <span id="page-64-1"></span>1 Ta bort batteriet. Se ["Ta bort batteriet" på sidan 12](#page-11-2).
- 2 Följ anvisningarna från [steg 1](#page-13-3) till [steg 2](#page-13-4) i ["Ta bort den optiska enheten" på sidan 14](#page-13-5).
- 3 Följ anvisningarna från [steg 1](#page-23-3) till [steg 3](#page-23-4) i ["Ta bort hårddisken" på sidan 24](#page-23-5).
- 4 Ta bort kåpan. Se ["Ta bort kåpan" på sidan 20](#page-19-3).
- 5 Ta bort minnesmodulerna. Se ["Ta bort minnesmodulerna" på sidan 22](#page-21-3).
- 6 Ta bort tangentbordet. Se ["Ta bort tangentbordet" på sidan 17](#page-16-3).
- 7 Ta bort handledsstödet. Se ["Ta bort handledsstödet" på sidan 29.](#page-28-3)
- 8 Ta bort det trådlösa Mini Card-kortet. Se ["Ta bort Mini-Card-kortet för](#page-32-3)  [trådlös kommunikation" på sidan 33](#page-32-3).
- 9 Följ anvisningarna från [steg 1](#page-38-1) till [steg 7](#page-40-1) i ["Ta bort moderkortet" på sidan 38](#page-37-2).
- 10 Ta bort bildskärmsmonteringen. Se ["Ta bort bildskärmsmonteringen" på sidan 53](#page-52-2).
- 11 Ta bort bildskärmsramen. Se ["Ta bort bildskärmsramen" på sidan 56.](#page-55-2)
- 12 Ta bort bildskärmspanelen. Se ["Ta bort bildskärmspanelen" på sidan 62](#page-61-2).

- <span id="page-65-0"></span>Koppla bort kamerakabeln från kameramodulen.
- Ta bort skruven som håller fast kameramodulen i bildskärmens bakre kåpa.
- Lyft av kameramodulen från bildskärmens bakre kåpa.

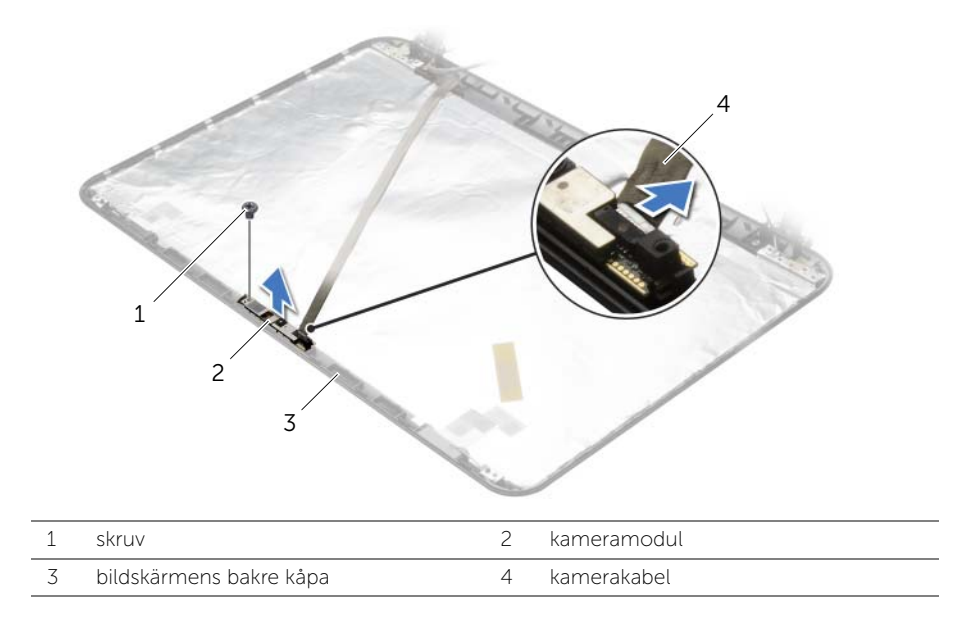

<span id="page-66-0"></span> $\sqrt{N}$  VARNING! Innan du utför något arbete inuti datorn ska du läsa säkerhetsinstruktionerna som medföljde datorn och följa stegen i ["Innan du arbetar](#page-8-3)  [inuti datorn" på sidan 9.](#page-8-3) När du har arbetat inuti datorn följer du anvisningarna i ["När du har arbetat inuti datorn" på sidan 11.](#page-10-1) Mer säkerhetsinformation finns på hemsidan för regelefterlevnad på dell.com/regulatory\_compliance.

### <span id="page-66-1"></span>Procedur

- 1 Passa in kameramodulen med hjälp av justeringstapparna på bildskärmens bakre kåpa.
- 2 Sätt tillbaka skruven som håller fast kameramodulen i bildskärmens bakre kåpa.
- <span id="page-66-2"></span>3 Anslut kamerakabeln till kameramodulen.

- 1 Sätt tillbaka bildskärmsramen. Se ["Sätta tillbaka bildskärmsramen" på sidan 58](#page-57-3).
- 2 Sätt tillbaka bildskärmsmonteringen. Se ["Sätta tillbaka bildskärmsmonteringen"](#page-54-3)  [på sidan 55](#page-54-3).
- 3 Följ anvisningarna från [steg 5](#page-41-2) till [steg 11](#page-41-3) i ["Sätta tillbaka moderkortet" på sidan 42](#page-41-4).
- 4 Sätt tillbaka det trådlösa Mini-Card-kortet. Se ["Sätta tillbaka det trådlösa Mini-Card](#page-34-3)[kortet" på sidan 35.](#page-34-3)
- 5 Sätt tillbaka handledsstödet. Se ["Sätta tillbaka handledsstödet" på sidan 32](#page-31-3).
- 6 Sätt tillbaka tangentbordet. Se ["Sätta tillbaka tangentbordet" på sidan 19](#page-18-3).
- 7 Byt ut minnesmodulerna. Se ["Sätta tillbaka minnesmodulen" på sidan 23](#page-22-3).
- 8 Sätt tillbaka kåpan. Se ["Sätta tillbaka kåpan" på sidan 21](#page-20-3).
- 9 Följ anvisningarna från [steg 3](#page-15-3) till [steg 4](#page-15-4) i ["Sätta tillbaka den optiska enheten"](#page-15-5)  [på sidan 16.](#page-15-5)
- 10 Följ anvisningarna från [steg 3](#page-25-3) till [steg 5](#page-25-4) i ["Sätta tillbaka hårddisken" på sidan 26](#page-25-5).
- 11 Sätt tillbaka batteriet. Se ["Sätta tillbaka batteriet" på sidan 13.](#page-12-2)

# <span id="page-67-0"></span>Ta bort nätadapterporten

 $\sqrt{N}$  VARNING! Innan du utför något arbete inuti datorn ska du läsa säkerhetsinstruktionerna som medföljde datorn och följa stegen i ["Innan du arbetar](#page-8-3)  [inuti datorn" på sidan 9.](#page-8-3) När du har arbetat inuti datorn följer du anvisningarna i ["När du har arbetat inuti datorn" på sidan 11.](#page-10-1) Mer säkerhetsinformation finns på hemsidan för regelefterlevnad på dell.com/regulatory\_compliance.

- <span id="page-67-1"></span>1 Ta bort batteriet. Se ["Ta bort batteriet" på sidan 12](#page-11-2).
- 2 Följ anvisningarna från [steg 1](#page-13-3) till [steg 2](#page-13-4) i ["Ta bort den optiska enheten" på sidan 14](#page-13-5).
- 3 Följ anvisningarna från [steg 1](#page-23-3) till [steg 3](#page-23-4) i ["Ta bort hårddisken" på sidan 24](#page-23-5).
- 4 Ta bort kåpan. Se ["Ta bort kåpan" på sidan 20](#page-19-3).
- 5 Ta bort minnesmodulerna. Se ["Ta bort minnesmodulerna" på sidan 22](#page-21-3).
- 6 Ta bort tangentbordet. Se ["Ta bort tangentbordet" på sidan 17](#page-16-3).
- 7 Ta bort handledsstödet. Se ["Ta bort handledsstödet" på sidan 29.](#page-28-3)
- 8 Ta bort det trådlösa Mini Card-kortet. Se ["Ta bort Mini-Card-kortet för](#page-32-3)  [trådlös kommunikation" på sidan 33](#page-32-3).
- 9 Följ anvisningarna från [steg 1](#page-38-1) till [steg 7](#page-40-1) i ["Ta bort moderkortet" på sidan 38](#page-37-2).
- 10 Ta bort bildskärmsmonteringen. Se ["Ta bort bildskärmsmonteringen" på sidan 53](#page-52-2).

- <span id="page-68-0"></span>1 Observera dragningen av kabeln för nätadapterporten och ta bort den från kabelhållarna på datorbasen.
- 2 Lyft av nätadapterporten och kabeln från datorns bas.

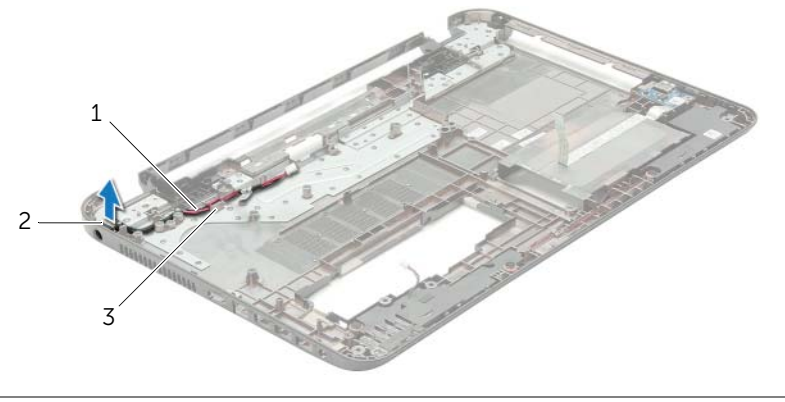

- 1 kabel för nätadapterport 2 nätadapterport
- 3 kabelhållare

<span id="page-69-0"></span> $\sqrt{N}$  VARNING! Innan du utför något arbete inuti datorn ska du läsa säkerhetsinstruktionerna som medföljde datorn och följa stegen i ["Innan du arbetar](#page-8-3)  [inuti datorn" på sidan 9.](#page-8-3) När du har arbetat inuti datorn följer du anvisningarna i ["När du har arbetat inuti datorn" på sidan 11.](#page-10-1) Mer säkerhetsinformation finns på hemsidan för regelefterlevnad på dell.com/regulatory\_compliance.

# <span id="page-69-1"></span>Procedur

- 1 För strömförsörjningsporten till rätt position.
- 2 Dra strömförsörjningsportens kabel genom kabelhållarna på datorbasen.

- <span id="page-69-2"></span>1 Sätt tillbaka bildskärmsmonteringen. Se ["Sätta tillbaka bildskärmsmonteringen"](#page-54-3)  [på sidan 55](#page-54-3).
- 2 Följ anvisningarna från [steg 5](#page-41-2) till [steg 11](#page-41-3) i ["Sätta tillbaka moderkortet" på sidan 42](#page-41-4).
- 3 Sätt tillbaka det trådlösa Mini-Card-kortet. Se ["Sätta tillbaka det trådlösa Mini-Card](#page-34-3)[kortet" på sidan 35.](#page-34-3)
- 4 Sätt tillbaka handledsstödet. Se ["Sätta tillbaka handledsstödet" på sidan 32](#page-31-3).
- 5 Sätt tillbaka tangentbordet. Se ["Sätta tillbaka tangentbordet" på sidan 19](#page-18-3).
- 6 Sätt tillbaka kåpan. Se ["Sätta tillbaka kåpan" på sidan 21](#page-20-3).
- 7 Följ anvisningarna från [steg 3](#page-15-3) till [steg 4](#page-15-4) i ["Sätta tillbaka den optiska enheten"](#page-15-5)  [på sidan 16.](#page-15-5)
- 8 Följ anvisningarna från [steg 3](#page-25-3) till [steg 5](#page-25-4) i ["Sätta tillbaka hårddisken" på sidan 26](#page-25-5).
- 9 Sätt tillbaka batteriet. Se ["Sätta tillbaka batteriet" på sidan 13.](#page-12-2)

# <span id="page-70-0"></span>Uppdatera BIOS

Du kan vara tvungen att uppdatera BIOS när det finns en uppdatering eller när du bytt ut moderkortet. Så här uppdaterar (flashar) du BIOS:

- 1 Starta datorn
- 2 Gå till dell.com/support.
- 3 Om du har din dators Service Tag, skriv in datorns Service Tag-nummer och klicka på Skicka.

Om du inte har din dators Service Tag-nummer, klicka på Identifiera Service Tag-nummer för att tillåta automatisk identifiering av datorns Service Tag.

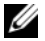

**ANMÄRKNING:** Om servicenumret inte kan identifieras automatiskt, markera din produkt under produktkategorierna.

- 4 Klicka på Drivrutiner och hämtningar.
- 5 I rullgardinsmenyn Operativsystem väljer du det operativsystem som finns installerat på din dator.
- 6 Klicka på BIOS.
- 7 Klicka på Ladda ner fil för att ladda ner den senaste versionen av BIOS till din dator.
- 8 På nästa sida, markera Ladda ner enskild fil och klicka på Fortsätt.
- 9 Spara filen och navigera till mappen där du sparade BIOS-uppdateringsfilen när nedladdningen är klar.
- 10 Dubbelklicka på ikonen för BIOS-uppdateringsfilen och följ anvisningarna på skärmen.